# ΕΥΡΩΠΗ II Πλοίαρχος σκακιού Μ800

# Εγχειρίδιο χρήστη

# **Σελίδα 2**

Europe Chess Master II GB - Σελίδα 2

και εντοπίστε τη θήκη μπαταριών στο

κάτω μέρος της μονάδας. Ανοίξτε την πόρτα του διαμερίσματος μπαταριών μέχρι πατώντας στην καρτέλα με τον αντίχειρά σας και σηκώνοντας

**Πώς να τοποθετήσετε τις μπαταρίες:** Τοποθετήστε το παιχνίδι στραμμένο προς τα κάτω σε επίπεδη **επιφάκάτω** πλευρά της μονάδας για να διασφαλιστεί η σωστή Μην ξεχάσετε να πατήσετε το κουμπί RESET στο

πάνω. Ο υπολογιστής σας στο σκάκι χρειάζεται 3 x 1,5V "AA" ή «LR6» μπαταρίες.

Κατά την εισαγωγή μπαταριών, βεβαιωθείτε ότι το το θετικό άκρο κάθε μπαταρίας ταιριάζει το σύμβολο + μέσα στο χώρο της μπαταρίας. Κλείστε το κάλυμμα του χώρου μπαταριών.

λειτουργία.

ΟΔΗΓΙΕΣ ΑΣΦΑΛΕΙΑΣ ΓΙΑ ΜΠΑΤΑΡΙΕΣ:

• ΠΡΟΕΙΔΟΠΟΙΗΣΗ! ΚΙΝΔΥΝΟΣ ΕΚΘΕΣΗΣ ΕΑΝ ΜΠΑΤΑΡΙΕΣ ΔΕΝ ΑΝΤΑΛΛΑΚΟΥΝ ΣΩΣΤΑ. ΜΟΝΟ ΓΙΑ ΤΗΝ ΑΠΟΡΡΙΨΗ ΜΠΑΤΑΡΙΩΝ ΣΥΜΦΩΝΑ ΜΕ ΤΙΣ ΟΔΗΓΙΕΣ.

• ΔΕΝ ΠΡΕΠΕΙ ΝΑ ΑΝΑΚΑΛΥΨΕΤΑΙ ΜΗ ΜΗΧΑΝΙΚΑ ΜΠΑΤΑΡΙΕΣ ΚΙΝΔΥΝΟΣ ΓΙΑ ΕΚΡΗΞΗ!

• ΜΙΚΡΕΣ ΜΠΑΤΑΡΙΕΣ ΠΟΥ ΑΝΑΓΝΩΡΙΖΟΝΤΑΙ ΜΟΝΟ ΜΕ ΕΝΗΛΙΚΕΣ ΕΠΟΠΤΕΙΑ. • ΠΛΗΡΟΦΟΡΙΚΕΣ ΜΠΑΤΑΡΙΕΣ ΠΡΕΠΕΙ ΝΑ ΑΦΑΙΡΟΥΝΤΑΙ ΑΠΟ ΤΟ ΠΡΟΪΟΝ

ΤΙ ΠΡΕΠΕΙ ΝΑ ΓΝΩΡΙΖΕΤΕ ΠΡΙΝ ΑΝΑΓΝΩΡΙΣΕΤΕ. • ΑΝΤΑΛΛΑΚΑ ΠΑΝΤΑ ΟΛΕΣ ΤΙΣ ΜΠΑΤΑΡΙΕΣ ΜΙΑ ΜΙΑ. • ΚΑΤΑ ΤΗΝ ΕΙΣΑΓΩΓΗ ΜΠΑΤΑΡΙΩΝ, ΔΙΑΣΦΑΛΙΣΕΤΕ ΤΗ ΣΩΣΤΗ ΠΟΛΙΤΙΚΟΤΗΤΑ!

• ΔΙΑΦΟΡΕΤΙΚΟΙ ΤΥΠΟΙ ΜΠΑΤΑΡΙΩΝ Ή ΝΕΕΣ ΚΑΙ ΧΡΗΣΙΜΟΠΟΙΗΜΕΝΕΣ ΜΠΑΤΑΡΙΕΣ ΔΕΝ ΕΙΝΑΙ ΔΥΝΑΤΟ ΧΡΗΣΙΜΟΠΟΙΕΙΤΑΙ.

• ΜΗΝ ΜΙΞΕΤΕ ΑΛΚΑΛΙΝΗ ΚΑΙ ΚΑΝΟΝΙΚΕΣ ΜΠΑΤΑΡΙΕΣ (ZINC-CARBON) Ή ΕΠΑΝΑΦΟΡΤΙΖΟΜΕΝΕΣ ΜΠΑΤΑΡΙΕΣ. • ΚΡΑΤΗΣΤΕ ΜΠΑΤΑΡΙΕΣ ΑΠΟ ΤΗΝ ΠΡΟΣΕΓΓΙΣΗ ΤΩΝ ΜΙΚΡΩΝ ΠΑΙΔΙΩΝ. ΜΗ ΑΠΟΡΡΙΨΤΕ

ΣΕ ΠΥΡΚΑΓΙΑ, ΒΡΑΧΙΟ ΚΥΚΛΩΜΑ Ή ΠΑΡΕΤΕ ΜΠΑΤΑΡΙΕΣ. • ΕΑΝ ΕΙΝΑΙ ΑΠΑΡΑΙΤΗΤΗ, ΚΑΘΑΡΙΣΜΟΣ ΜΠΑΤΑΡΙΑΣ ΚΑΙ ΣΥΣΚΕΥΗ ΠΡΙΝ ΑΠΟ ΠΡΙΝ ΕΙΣΑΓΩΓΗ ΤΟΥ.

• ΔΕΝ ΠΡΕΠΕΙ ΝΑ ΕΙΝΑΙ ΣΥΝΤΟΜΟ ΚΥΚΛΩΜΑ ΣΥΝΔΕΣΗΣ ΜΠΑΤΑΡΙΑΣ. • ΜΗΝ ΕΚΘΕΣΕΤΕ ΜΠΑΤΑΡΙΕΣ ΓΙΑ ΕΞΑΙΡΕΣΗ ΣΥΝΘΗΚΩΝ. EG ON

ΑΚΤΙΝΟΒΟΛΙΑ Ή ΑΜΕΣΟ Ηλιακό φως! ΑΥΞΗΣΗ ΚΙΝΔΥΝΟΥ ΔΙΑΡΡΟΩΝ! • ΑΦΑΙΡΕΣΤΕ ΠΛΗΡΩΣ ΑΠΟΡΡΙΨΕΙΣ ΜΠΑΤΑΡΙΕΣ ΑΠΟ ΑΜΕΣΩΣ ΤΗ ΣΥΣΚΕΥΗ. ΑΥΞΗΣΗ ΚΙΝΔΥΝΟΥ ΔΙΑΡΡΟΩΝ!

• ΑΠΟΦΥΓΕΤΕ ΤΗΝ ΕΠΙΚΟΙΝΩΝΙΑ ΜΕ ΤΟ ΔΕΡΜΑ, ΤΑ ΜΑΤΙΑ ΚΑΙ ΤΑ ΒΟΗΘΕΙΑ ΜΕΜΒΡΑΝΑ. ΣΕ ΠΕΡΙΠΤΩΣΗ ΕΠΙΚΟΙΝΩΝΙΑΣ ΜΕ ΥΓΡΟ ΜΠΑΤΑΡΙΑΣ, ΠΟΥ ΠΡΕΠΕΙ ΝΑ ΑΦΟΡΙΚΑ ΠΛΗΡΩΜΑ ΠΕΡΙΟΧΕΣ ΜΕ ΑΝΩΤΑΤΑ ΠΟΣΑ ΚΑΘΑΡΟΥ ΝΕΡΟΥ ΚΑΙ ΕΠΙΚΟΙΝΩΝΙΑ Α

ΓΙΑΤΡΟΣ. • ΑΦΑΙΡΕΣΤΕ ΤΙΣ ΜΠΑΤΑΡΙΕΣ ΑΠΟ ΤΗ ΣΥΣΚΕΥΗ ΠΟΥ ΔΕΝ ΧΡΗΣΙΜΟΠΟΙΕΙΤΑΙ ΓΙΑ ΜΑΚΡΟ ΧΡΟΝΙΚΕΣ ΠΕΡΙΟΔΟΙ.

• ΕΙΣΑΓΩΓΗ ΚΑΙ ΑΝΤΙΚΑΤΑΣΤΑΣΗ ΜΠΑΤΑΡΙΩΝ ΠΡΕΠΕΙ ΝΑ ΓΙΝΕΙ ΜΟΝΟ ΕΝΗΛΙΚΕΣ

**Σελίδα 3**

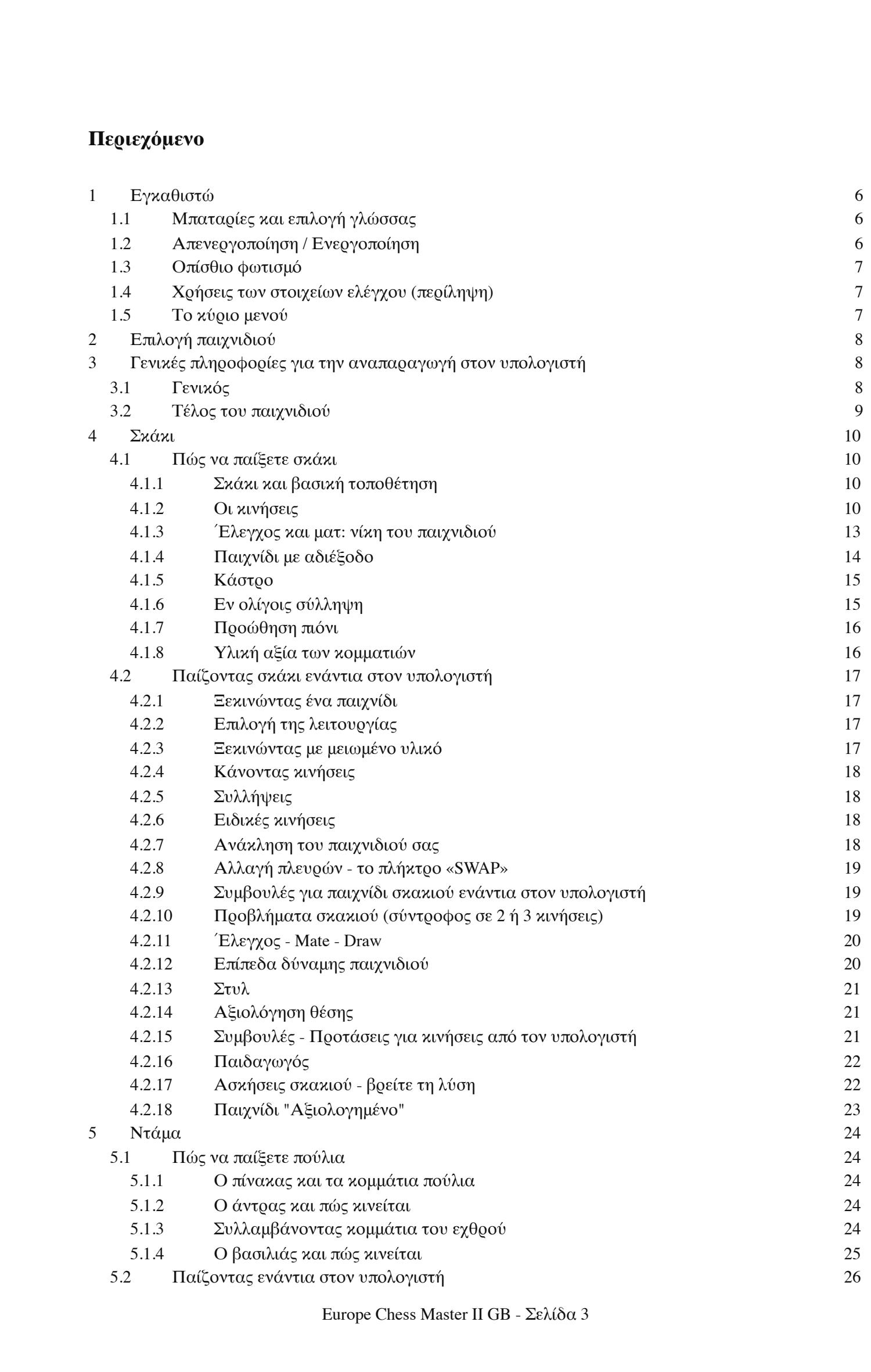

# **Σελίδα 4**

Σε γενικές γραμμές, ο υπολογιστής θα απενεργοποιηθεί αυτόματα εάν παραμείνει αδρανής για 8½ λεπτά. Όταν «σβήνει», *διατηρεί ακόμα το τρέχον παιχνίδι στη μνήμη του και μπορείτε να συνεχίσετε να παίζετε αργότερα.*

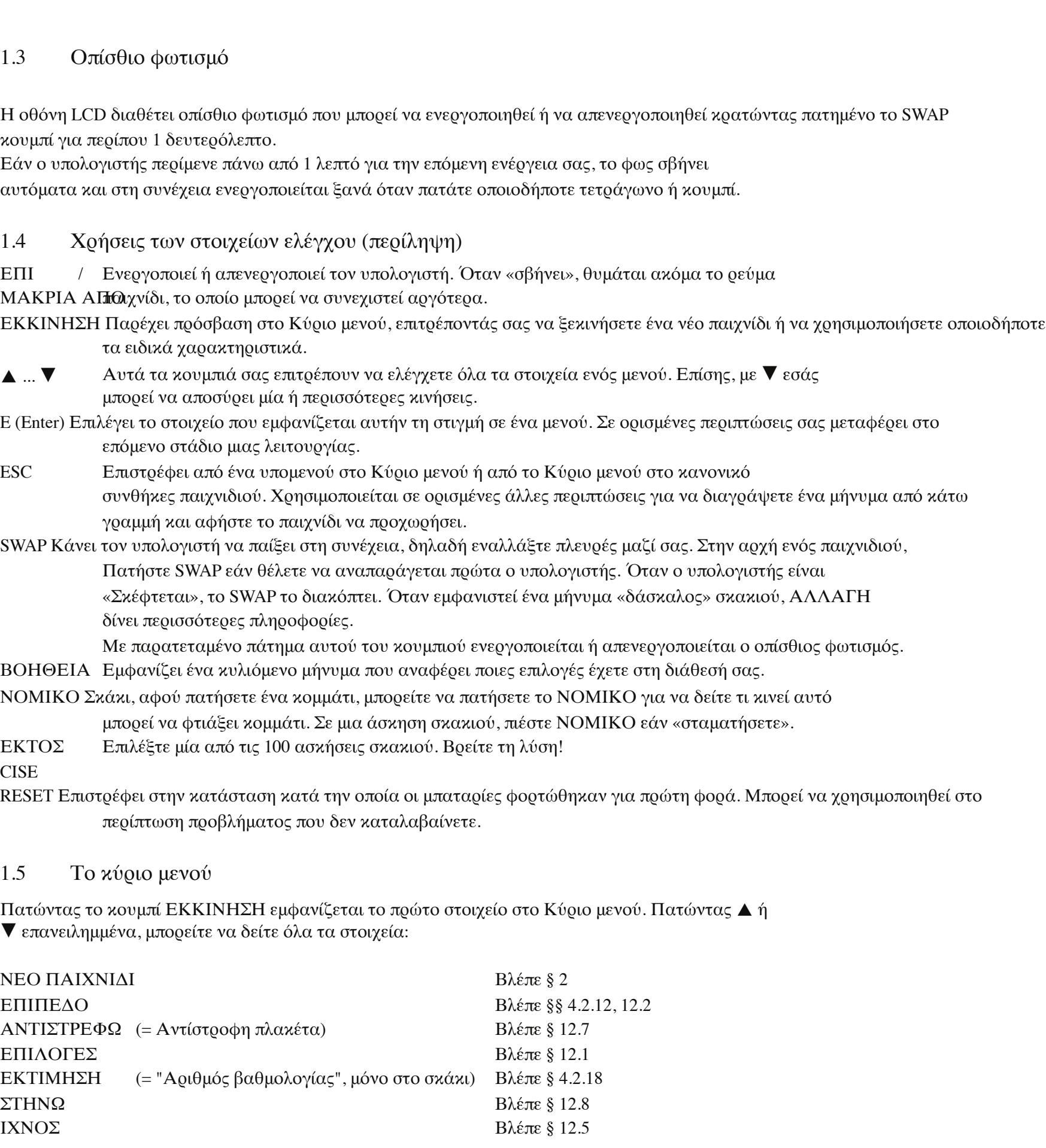

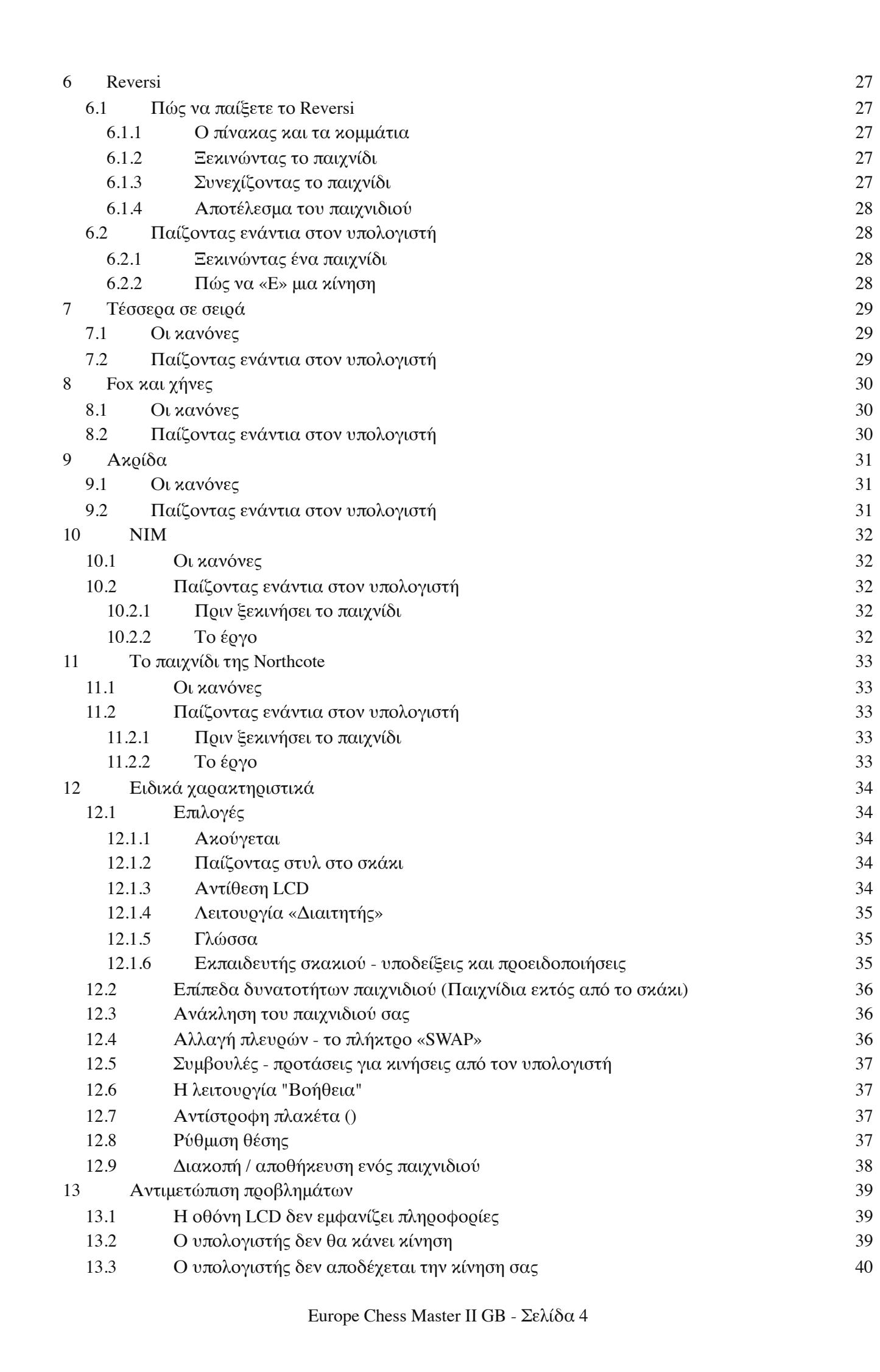

**Σελίδα 5**

Europe Chess Master II GB - Σελίδα 5

#### 13.3.1 Σε όλους τους τύπους παιχνιδιών 40 13.3.2 Σε λειτουργία σκακιού 40 13.3.3 Σε λειτουργία πούλι 40 13.4 Είστε εξοικειωμένοι με όλους τους κανόνες; 40 13.5 Ο υπολογιστής κάνει «παράνομες» κινήσεις **13.5** Φερουαρίου 11 13.6 Χωρίς ήχο 41 13.7 Ο διακόπτης RESET 41 14 Λύσεις για ασκήσεις 42 Λάβετε υπόψη ότι αυτό το προϊόν δεν είναι παιχνίδι όπως ορίζεται στην οδηγία 2009/48 / ΕΚ. Εάν το επιτρέπετε τα παιδιά σας να χρησιμοποιήσουν το προϊόν, να τους καθοδηγήσουν για να εξηγήσουν σωστά το μηχάνημα και να πληρώσουν προσοχή ότι το χρησιμοποιούν όπως προβλέπεται από τον κατασκευαστή. Προειδοποίηση! Αυτό το προϊόν περιέχει μαγνήτες. Μαγνήτες που κολλάνε μεταξύ τους ή προσκολλούσαν ένα μεταλλικό αντικείμενο μέσα στο ανθρώπινο σώμα μπορεί να προκαλέσει σοβαρό ή θανατηφόρο τραυματισμό. Ζητήστε αμέσως ιατρική βοήθεια σε περίπτωση κατάποσης ή εισπνοής μαγνητών.

**Διάθεση:**

Σύμφωνα με την οδηγία ΕΚ 2002/96, η συσκευή πρέπει να απορρίπτεται σωστά στη διεύθυνση το τέλος της διάρκειας ζωής του. Τα κατάλληλα μέρη της συσκευής θα ανακυκλωθούν, μείωση της περιβαλλοντικής ρύπανσης. Για περισσότερες πληροφορίες, επικοινωνήστε με το τοπική εταιρεία διάθεσης ή η δημοτική σας διοίκηση. Απόρριψη μπαταριών: Οι μπαταρίες δεν πρέπει να απορρίπτονται σε κανονικά οικιακά απορρίμματα. Κάθε καταναλωτής υποχρεούται νομικά να απορρίπτει σωστά τις μπαταρίες στα σημεία συλλογής που έχουν δημιουργηθεί για το σκοπό αυτό.

**Σελίδα 6**

**1 Ρύθμιση** 1.1 Μπαταρίες και επιλογή γλώσσας Τοποθετήστε τις μπαταρίες στο διαμέρισμα στο κάτω μέρος. Βεβαιωθείτε ότι είναι ο σωστός τρόπος στρογγυλό ("+" που ταιριάζει με "+"). Ο υπολογιστής πρέπει να ανταποκρίνεται με ηχητικό σήμα. ο *Η οθόνη υγρών κρυστάλλων* (LCD) θα πρέπει να δείχνει την αρχική θέση για ένα παιχνίδι σκακιού, με η λέξη **Αγγλικά** , "αναβοσβήνει", στην κάτω γραμμή. Εάν αυτή η οθόνη δεν εμφανιστεί, εισαγάγετε ένα λεπτό αντικείμενο (π.χ. συνδετήρα) στην οπή RESET στην κάτω πλευρά του υπολογιστή και πατήστε με αυτόν. Εάν θέλετε ο υπολογιστής να δώσει τα μηνύματά του στα Αγγλικά, απλώς πατήστε το κουμπί "E" -. Εσείς μπορεί να επιλέξει μία από τις 13 διαφορετικές γλώσσες.

**Γλώσσα Οθόνες** Αγγλικά Αγγλικά Γερμανός Deutsch γαλλική γλώσσα Français ιταλικός Italiano Ισπανικά Εσπανόλ Ολλανδός NL Πορτογαλικά POR Σουηδικά Σβένσκα φινλανδικός Σουόμι Τσέχος Čeština Σλοβάκος Λέτσος Στίλβωση Πολτσκι Ελληνικά Ελληνικά

Για να επιλέξετε μια άλλη γλώσσα, συνεχίστε να πατάτε το ▲ ή το ▼ μέχρι τα επιθυμητά εμφανιστεί η επιλογή, *στη συνέχεια,* πατήστε "E". Υπάρχουν 7 επιλογές: Αγγλικά, Γερμανικά, Γαλλικά, Ιταλικά, Ισπανικά, Ολλανδικά (NL) και Πορτογαλικά (POR). Μπορείτε τώρα να ξεκινήσετε ένα παιχνίδι σκακιού, με τον υπολογιστή να παίζει στα 10 δευτερόλεπτα ανά κίνηση βλ. § 4.2.12 κ.λπ. Για άλλες δυνατότητες, μεταβείτε στο § 1.5 ("Το κύριο μενού").

1.2 Απενεργοποίηση / Ενεργοποίηση Για να ενεργοποιήσετε όταν δεν αντικαθιστάτε τις μπαταρίες, πατήστε το κουμπί ON / OFF

**Σελίδα 7**

Europe Chess Master II GB - Σελίδα 7

Για να επιλέξετε ένα αντικείμενο, εμφανίστε το και πατήστε "E". (Αντ 'αυτού, η ΟΚΕ επιστρέφει στην προηγούμενη κατάσταση.)

#### **Σελίδα 8**

Europe Chess Master II GB - Σελίδα 8

### **2 Επιλογή παιχνιδιού**

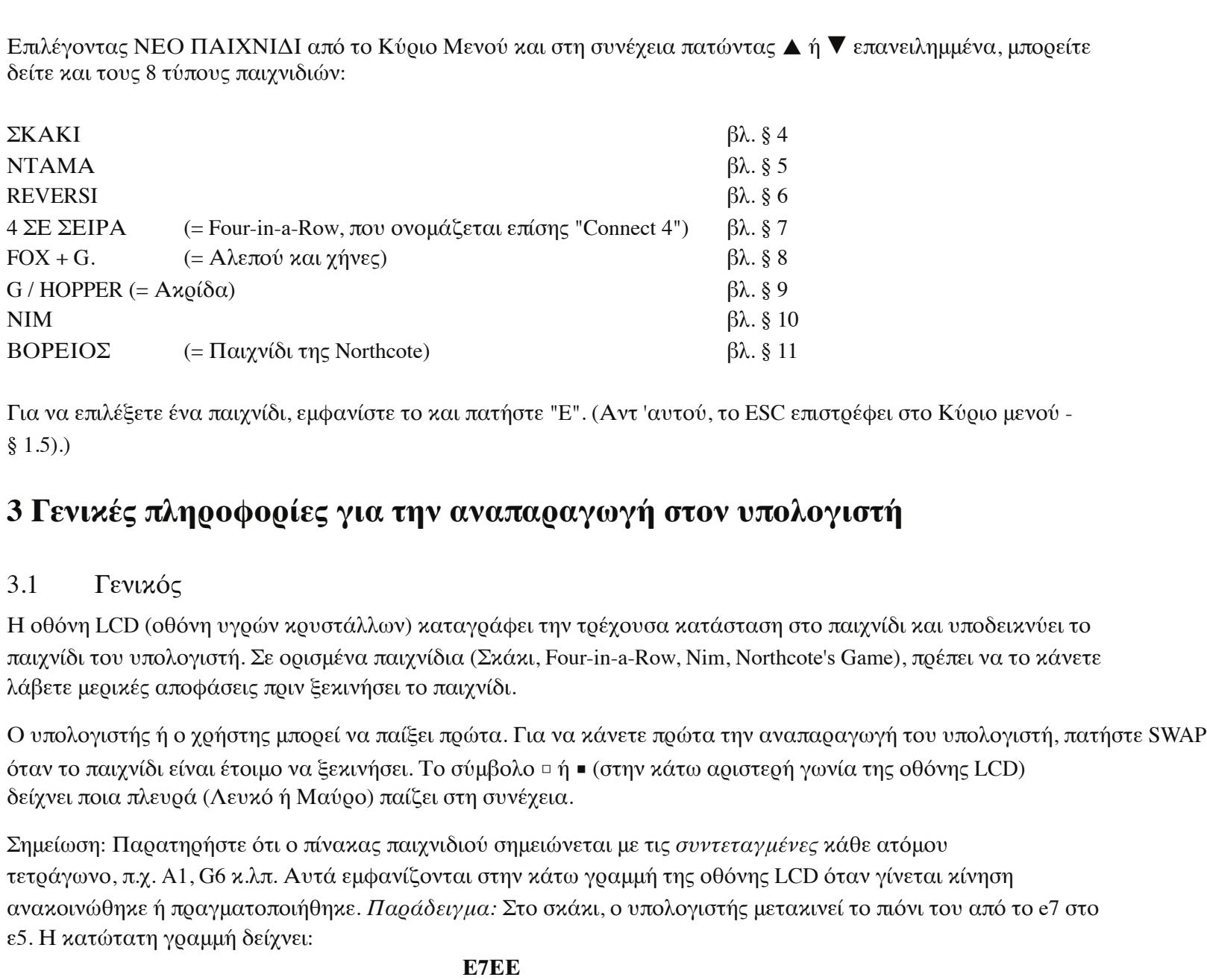

Οι συντεταγμένες **E7** εμφανίζονται «αναβοσβήνουν» και το ίδιο το πιόνι σε αυτό το τετράγωνο της οθόνης LCD σανίδα. Πατήστε το τετράγωνο στο ταμπλό καθώς παίρνετε το πιόνι. Στη συνέχεια, το **E5** "αναβοσβήνει" και το πιόνι εμφανίζεται εναλλασσόμενο μεταξύ e7 και e5. Πατήστε το τετράγωνο e5 καθώς τοποθετείτε το πιόνι εκεί. Όταν ο υπολογιστής «σκέφτεται», η κάτω γραμμή της οθόνης LCD εμφανίζει μια περιστρεφόμενη Σύμβολο "κλεψύδρα". Μπορεί επίσης να εμφανίσει την κίνηση που εξετάζεται. Για να διακόψετε το υπολογιστή και κάντε την αναπαραγωγή ταυτόχρονα, πατήστε SWAP. Όταν είναι η σειρά σας να παίξετε, ένα πάτημα στο SWAP κάνει τον υπολογιστή να παίξει στη συνέχεια - δηλαδή αλλάζει πλευρές μαζί σας.

Ένα σφάλμα (π.χ. εάν προσπαθείτε να παίξετε μια παράνομη κίνηση) υποδηλώνεται από ένα buzz. Εάν οι συντεταγμένες διαγράφονται από την κατώτατη γραμμή, ξεκινήστε ξανά την κίνηση. Οι κανόνες των παιχνιδιών εξηγούνται στα σχετικά κεφάλαια.

**Σελίδα 9**

# Europe Chess Master II GB - Σελίδα 9

3.2 Τέλος του παιχνιδιού Αυτό ανακοινώνεται ως εξής: **WW** Λευκό κερδίζει **BW** Ο Μαύρος κερδίζει **1: 0** Ο πρώτος παίκτης κερδίζει **0: 1** Ο δεύτερος παίκτης κερδίζει **WW 29:35 (π.χ.)** Λευκό κερδίζει με 35 κομμάτια σε 29 (στο Reversi) **Σχεδιάζω ΣΧΕΔΙΟ 3** Ισοπαλία με τριπλή επανάληψη (μόνο σκάκι) **ΣΧΕΔΙΟ 50** Ισοπαλία με κανόνα 50 κινήσεων (μόνο σκάκι) **ΜΠΑΓΙΑΤΙΚΟΣ** Ισοπαλία από αδιέξοδο (μόνο σκάκι)

## **Σελίδα 10**

Europe Chess Master II GB - Σελίδα 10

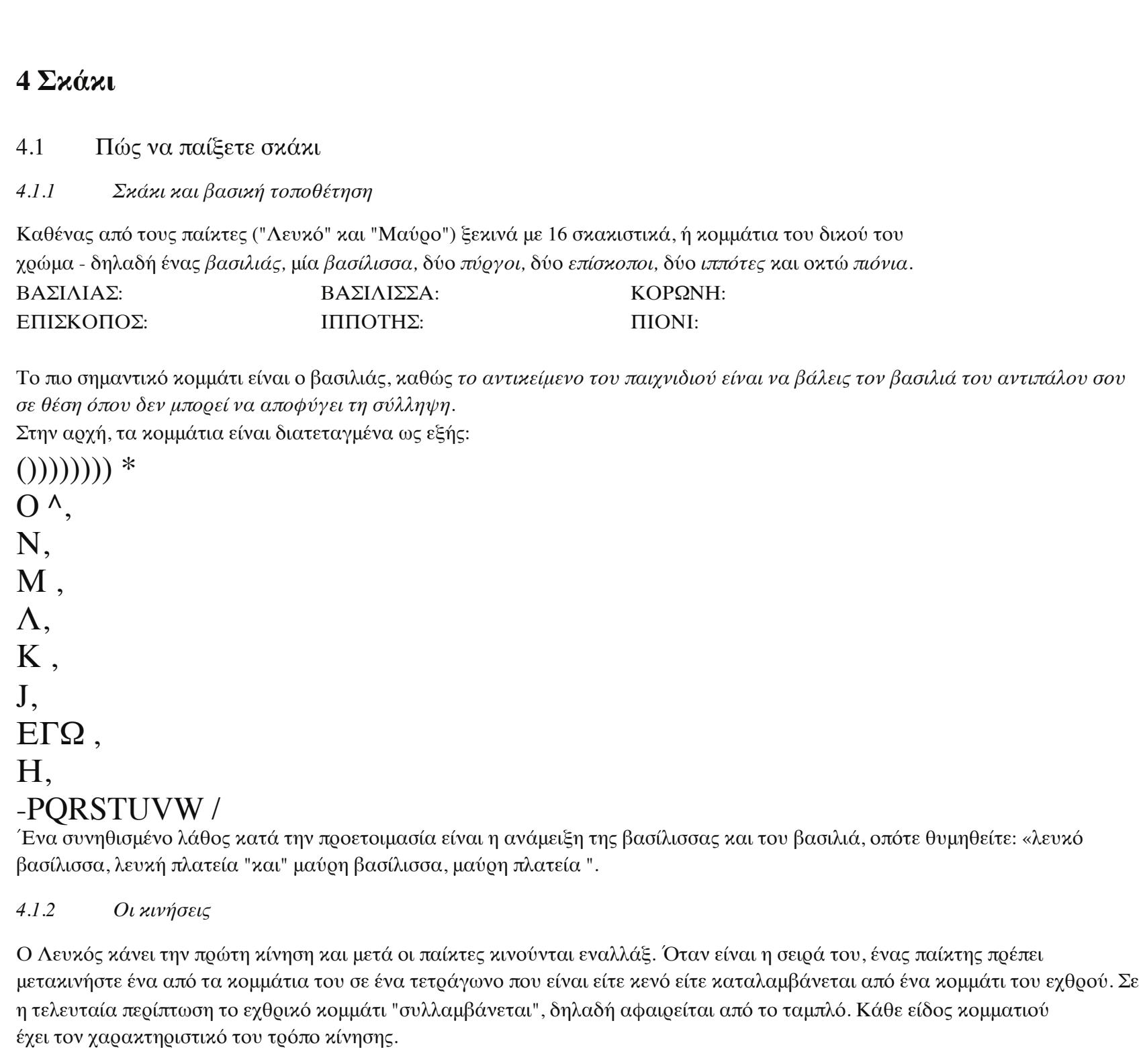

## **Σελίδα 11**

Europe Chess Master II GB - Σελίδα 11

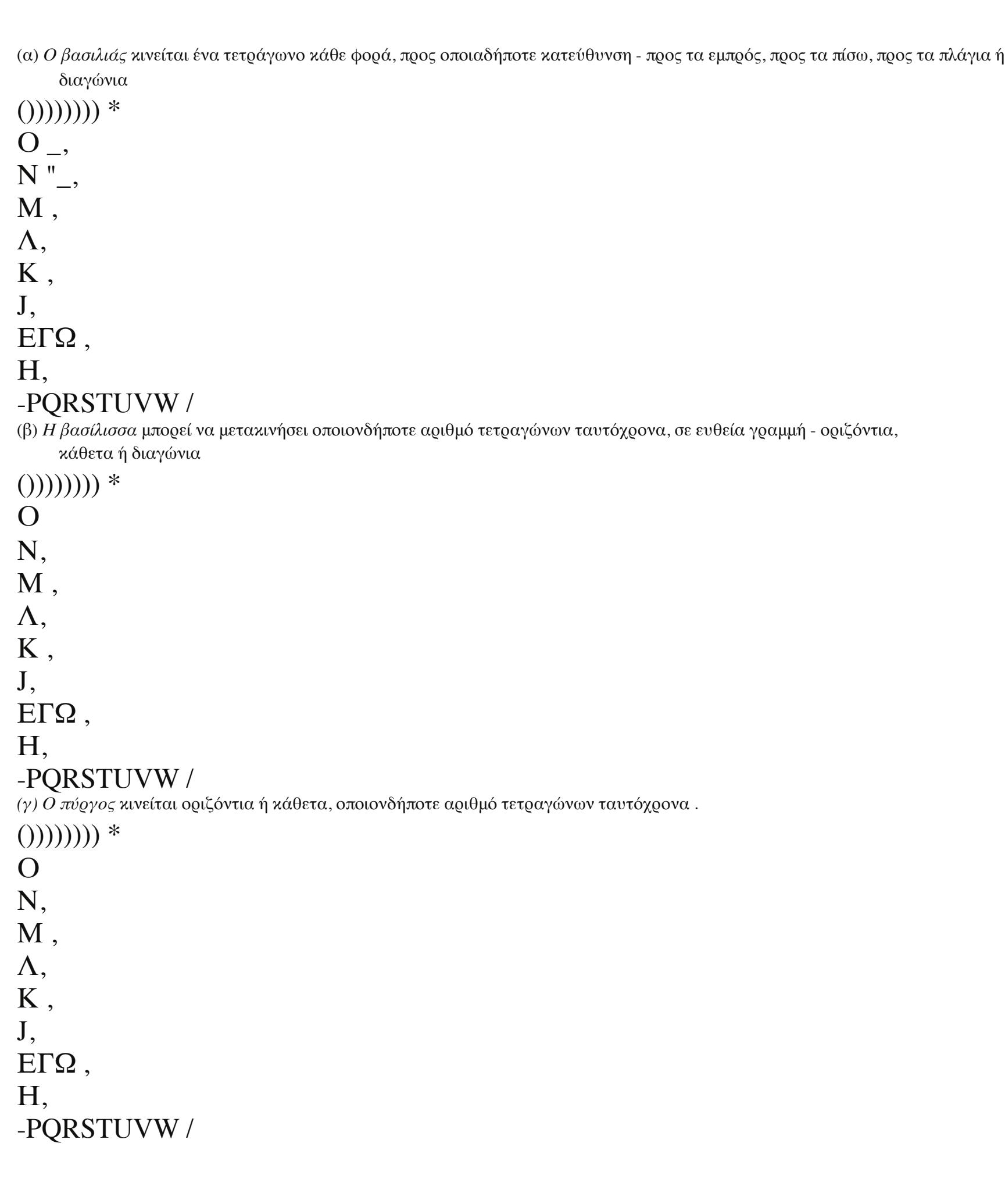

**Σελίδα 12**

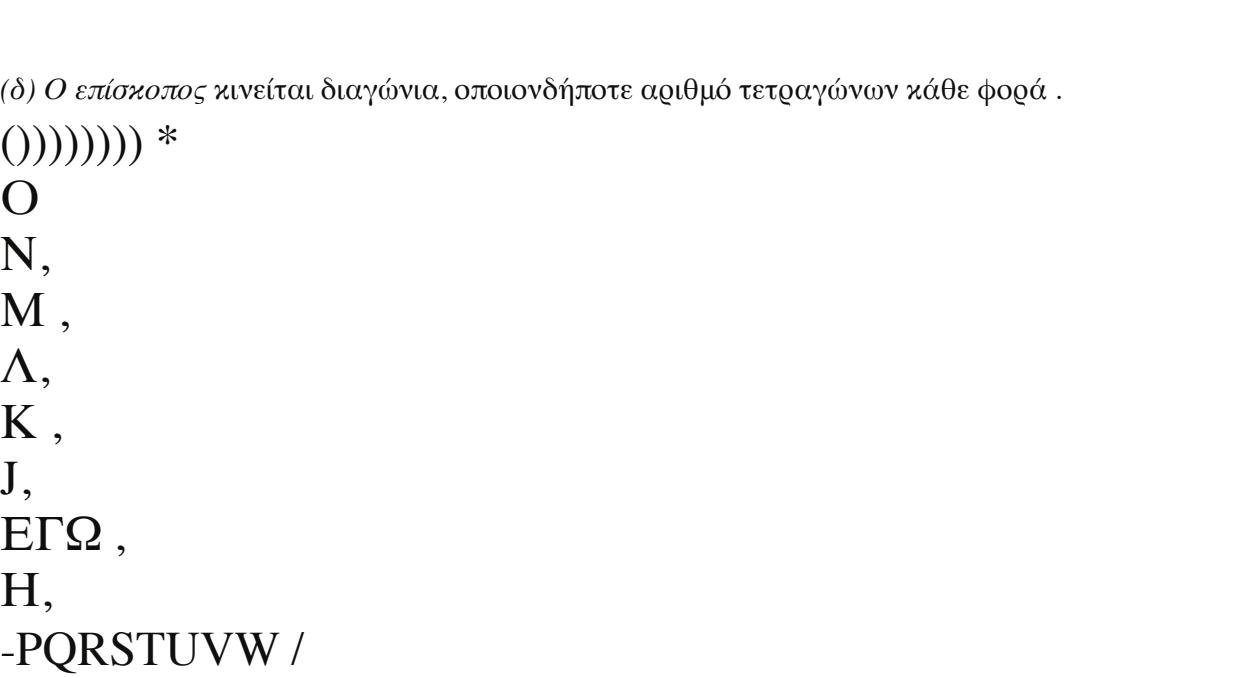

Η βασίλισσα, ο πύργος και ο επίσκοπος δεν μπορούν να «πηδήξουν» άλλο κομμάτι. Για τη μοναδική εξαίρεση (όπου ο πύργος «πηδά πάνω» ο βασιλιάς), βλ. «Κάστρο» (§ 4.1.5.).

Europe Chess Master II GB - Σελίδα 12

*(ε) Η κίνηση του ιππότη* μοιάζει με "σχήμα L": δύο τετράγωνα οριζόντια ή κάθετα, τότε ένα

**Σελίδα 13**

Europe Chess Master II GB - Σελίδα 13

*(στ)* Η συνήθης κίνηση του *πιόνι* είναι απλώς ένα τετράγωνο ευθεία προς τα εμπρός - δεν μπορεί να υποχωρήσει. Κατά τη *σύλληψη,* το πιόνι κινείται ένα τετράγωνο *διαγώνια* προς τα εμπρός. *.*  $()))))))$  \* Ο Μ ,  $L$ ", Κ , J, ΕΓΩ , Η, -PQRSTUVW / Το πιόνι είναι το πιο αδύναμο κομμάτι σκακιού, αλλά υπάρχουν μερικά ειδικά σημεία σχετικά με τον τρόπο που κινείται. Από την αρχική του θέση στη δεύτερη σειρά, μπορεί προχωρήστε με δύο τετράγωνα. Αν θα το μετακινήσετε ένα ή δύο τετράγωνα εξαρτάται από τη συσκευή αναπαραγωγής. Ωστόσο, μια φορά έχει μετακινηθεί ένα τετράγωνο, μια διπλή κίνηση είναι όχι περισσότερο δυνατό. Το πιόνι **συλλαμβάνει σε διαφορετική κατεύθυνση από τον τρόπο που κινείται** , δηλαδή συλλαμβάνει διαγώνια τετράγωνο αριστερά ή δεξιά. Αυτό ισχύει επίσης για το πιόνι στην αρχική του θέση. Το διάγραμμα δείχνει όλα πιθανές κινήσεις και συλλήψεις πιόνι. Το λευκό πιόνι μπορεί να προωθήσει ένα ή δύο τετράγωνα ή μπορεί να συλλάβει τον μαύρο ιππότη. ο Το μαύρο πιόνι έχει ήδη προχωρήσει ένα τετράγωνο από την αρχική του θέση, και ως εκ τούτου μπορεί είτε προκαταβολή αλλο τετράγωνο, ή πιάνω ο λευκό κορώνη. Φτάνοντας στο άκρο του σκάφους, ένα πιόνι «προωθείται», δηλαδή μετατρέπεται σε βασίλισσα, πύργος,

επίσκοπος ή ιππότης. Ο παίκτης επιλέγει το κομμάτι (συνήθως μια βασίλισσα), και το τοποθετεί στην πλατεία

που μόλις προχώρησε το πιόνι του. Το πιόνι αφαιρείται από το ταμπλό.

 $())))))))$  \* Ο Ν, Μ , Λ, Κ , J, ΕΓΩ , Η, -PQRSTUVW / Εδώ, και οι 3 καταστάσεις φαίνονται σε ένα απλό παράδειγμα. Ο Λευκός είναι υπό έλεγχο, απειλείται από τον επίσκοπο d5 και πρέπει να κάνετε μια κίνηση: 1) Ο βασιλιάς μετακινείται στο h2 ή g1 (όχι στο g2 όπου βρίσκεται θα παραμείνει υπό έλεγχο)? 2) Ο πύργος συλλαμβάνει τον μαύρο επίσκοπο. 3) Ο πύργος μετακινείται στο g2, εξαλείφοντας έτσι το έλεγχος. **Εάν μια επιταγή δεν μπορεί να αντιμετωπιστεί με κανένα από αυτά τα 3 τακτική, ο βασιλιάς είναι μαμά** , δηλαδή δεν μπορούσε πιθανώς αποφύγετε τη σύλληψη από τον αντίπαλο επόμενη κίνηση). *4.1.4 Παιχνίδι με αδιέξοδο* Εάν ο παίκτης για μετακίνηση *δεν μπορεί να* κάνει νομική κίνηση *και ο βασιλιάς του δεν είναι σε έλεγχο,* το παιχνίδι είναι σχεδιάζω. Αυτό ονομάζεται αδιέξοδο.  $())))))))$  \* Ο Ν, Μ , Λ, Κ , J, ΕΓΩ , Η, -PQRSTUVW / Εδώ, είναι η κίνηση του Μαύρου. Ο βασιλιάς του δεν είναι υπό έλεγχο, αλλά οποιαδήποτε κίνηση κάνει με αυτό θα το έβαζε σε έλεγχο. Ο Μαύρος επομένως δεν έχει νομικές κινήσεις και είναι *αδιέξοδο* . Μια κλήρωση μπορεί επίσης να αξιωθεί εάν (α) είναι ακριβώς το ίδιο η θέση εμφανίζεται τρεις φορές, με τον ίδιο παίκτη να κίνηση; ή (β) κατά τη διάρκεια μιας ακολουθίας 50 κινήσεων για καθεμία πλευρά, δεν γίνεται σύλληψη και κανένα πιόνι δεν έχει προχωρήσει. Μια κλήρωση μπορεί επίσης να πραγματοποιηθεί μόνο κατόπιν συμφωνίας μεταξύ των παικτών.

Αυτή η ειδική κίνηση γίνεται με τον βασιλιά και έναν από τους πύργους. Ο βασιλιάς κινεί δύο τετράγωνα προς τον πύργο? ο πύργος πηδά πάνω από τον βασιλιά, προσγειώνοντας στην πλατεία δίπλα του.  $()))))))$  \*

*4.1.3 Έλεγχος και ματ: νίκη του παιχνιδιού* Εάν ένας παίκτης επιτεθεί ένα κομμάτι απαρατήρητο από τον αντίπαλό του, αυτό το κομμάτι χάνεται. Με τον βασιλιά, Ωστόσο, η κατάσταση είναι διαφορετική καθώς δεν μπορεί να συλληφθεί. Μπορεί να επιτεθεί όπως κάθε άλλο κομμάτι, αλλά η επίθεση πρέπει να αντιμετωπιστεί στην επόμενη κίνηση. Καθώς αυτή η επίθεση είναι στην πραγματικότητα απειλώντας να **ελέγξει** - με τον βασιλιά στη συνέχεια να βρίσκεται σε **θέση ελέγχου** - λιγότερο Ο έμπειρος παίκτης θα ανακοινώσει εκείνη τη στιγμή το « **τσεκ** » για να προειδοποιήσει τον αντίπαλο. Τα δικα σου Ο υπολογιστής θα κάνει ακριβώς αυτό, αλλά σημειώστε ότι δεν είναι πραγματικά απαραίτητο. Υπάρχουν βασικά τρεις τρόποι αντιμετώπισης ενός απειλούμενου **ελέγχου** : 1) Ο βασιλιάς κινείται σε μια πλατεία που δεν απειλείται. 2) Το απειλητικό κομμάτι συλλαμβάνεται. 3) Ένα άλλο κομμάτι τοποθετείται μεταξύ του απειλητικού κομματιού και του βασιλιά.

**Σελίδα 14**

Europe Chess Master II GB - Σελίδα 14

![](_page_1_Picture_8418.jpeg)

Europe Chess Master II GB - Σελίδα 15

**Σελίδα 15** *4.1.5 Κάστρο*

**Σελίδα 16**

Europe Chess Master II GB - Σελίδα 16

![](_page_1_Picture_10.jpeg)

# **Σελίδα 17**

Europe Chess Master II GB - Σελίδα 17

4.2 Παίζοντας σκάκι ενάντια στον υπολογιστή *4.2.1 Ξεκινώντας ένα παιχνίδι* Πατήστε **START** ; Το "NEW GAME" αρχίζει να αναβοσβήνει στην οθόνη. Πατήστε **"E"** . Χρησιμοποιήστε ▲ ή ▼ για επιλέξτε "Σκάκι" και επιβεβαιώστε με **"E"** . *4.2.2 Επιλογή της λειτουργίας* ΚΑΝΟΝΙΚΟ (ο ρυθμός παιχνιδιού αρχικά ορίστηκε σε 10 δευτερόλεπτα /  $\beta$ λη ξεκλπ. ] Υ (παίξτε μόνο με βασιλιάδες, βασίλισσες και πιόνια) βλ. § 4.2.3 ] ^ (παίξτε μόνο με βασιλιάδες, κοράκια και πιόνια) βλ. § 4.2.3 ] (παίξτε μόνο με βασιλιάδες, επίσκοπους και πιόνια) βλ. § 4.2.3 ] Ζ (παίξτε μόνο με βασιλιάδες, ιππότες και πιόνια) βλ. § 4.2.3 ] (παίξτε μόνο με βασιλιάδες και πιόνια) βλ. § 4.2.3 MT. IN 2 (ο υπολογιστής αναζητά σύντροφο σε 2 κινήσεις) βλ. § 4.2.10 RAPID 30 (γρήγορο παιχνίδι: 30 λεπτά ανά παίκτη ανά παιχνίδι) βλ. § 4.2.12 RAPID 25 (γρήγορο παιχνίδι: 25 λεπτά ανά παίκτη ανά παιχνίδι) βλ. § 4.2.12 BLITZ 5 (Blitz Chess: 5 λεπτά ανά παίκτη ανά παιχνίδι) βλ. § 4.2.12 ΒΑΘΜΟΛΟΓΗ ΟΗ ΚΕ ογημένο παιχνίδι: βαθμοί που απονέμονται για τις κινήσεις του χρήστη) βλ. § 4.2.18  $A\Sigma K H \Sigma H$  βλ. § 4.2.17 Για να επιλέξετε μια λειτουργία, εμφανίστε την και πατήστε "E". (Αντ 'αυτού, το ESC επιστρέφει στη λίστα των τύπων παιχνιδιών - § 2 . ) Προτείνουμε ότι για τα πρώτα σας παιχνίδια επιλέγετε ΚΑΝΟΝΙΚΟ. *4.2.3 Ξεκινώντας με μειωμένο υλικό*

Επιλέγοντας την κατάλληλη λειτουργία (§4.2.2), μπορείτε να ξεκινήσετε ένα παιχνίδι με 2 ή 3 τύπους κομματιού μόνο. Αυτό προσφέρει πρακτική για αρχάριους. Τα κομμάτια ξεκινούν στις συνήθεις θέσεις τους και παίζουν προχωρά κανονικά.)

Europe Chess Master II GB - Σελίδα 18

#### *4.2.4 Κάνοντας κινήσεις*

Για να πραγματοποιήσετε την κίνηση σας, πατήστε τα τετράγωνα από τα οποία μετακινείτε και προς. Ομοίως για το κίνηση του υπολογιστή: πατήστε τα τετράγωνα «από» και «προς» τα οποία εμφανίζονται «αναβοσβήνουν» στο

![](_page_1_Picture_8419.jpeg)

Εάν θέλετε να τραβήξετε ένα από τα κομμάτια του υπολογιστή, προχωρήστε σαν να παίζετε μια κανονική κίνηση:

![](_page_1_Picture_8420.jpeg)

έχει συλληφθεί και υπολογίζει την επόμενη κίνηση.

Εάν ο υπολογιστής συλλαμβάνει ένα από τα κομμάτια σας, προχωρά επίσης σε κανονική κίνηση. ωστόσο, Σε αυτήν την περίπτωση, ένα σύμβολο "x" αναβοσβήνει μεταξύ των τετραγώνων "από" και "έως". Απλώς εκτελέστε το

Η κίνηση σύλληψης του υπολογιστή σαν να ήταν δική σας, δηλαδή αφαιρέστε το κομμάτι από το ταμπλό μετά

πατώντας τα τετράγωνα «από» και «έως». *4.2.6 Ειδικές κινήσεις*

Castling: Κάνε την κίνηση του βασιλιά πρώτα και ο υπολογιστής σάς καθοδηγεί να μετακινήσετε τον πύργο.

*En passant* capture: Μετακινήστε το πιόνι που πιάνει και, στη συνέχεια, πατήστε το τετράγωνο του πιόνι που τραβήχτηκε όπως υποδεικνύεται από την οθόνη LCD.

Προώθηση πιόνι: Πραγματοποιήστε την κίνηση του πιόνι. Χρησιμοποιήστε τα ▲ ή ▼ για να επιλέξετε τον τύπο του κομματιού για προβολή. Όταν το σωστό κομμάτι εμφανίζεται στην οθόνη LCD, πατήστε το τετράγωνο προώθησης (ή "E"). Κατά την προώθηση του δικού του πιόνι, ο υπολογιστής επιλέγει πάντα βασίλισσα.

*4.2.7 Ανάκληση του παιχνιδιού σας* Εάν έχετε επιλέξει ένα τετράγωνο "από" αλλά μετά αλλάξετε γνώμη, πατήστε ξανά το τετράγωνο ή πατήστε

ποσοστό για όλες τις ασκήσεις που έχουν επιλυθεί μέχρι στιγμής. • Πατήστε "E" και εμφανίζεται ο επόμενος αριθμός άσκησης. Πιέστε «E» ξανά για να το επιλέξετε (ή να το χρησιμοποιήσετε **▲ ή ▼ και** "Ε" για να αποκτήσετε διαφορετική άσκηση).

ESC και ξεκινήστε ξανά. Αφού πραγματοποιήσετε την κίνηση και την απάντηση του υπολογιστή, ίσως θελήσετε να ανακαλέσετε αυτές τις κινήσεις και παίξτε διαφορετικά. Για να αποσύρετε μια κίνηση, πατήστε ▼. Σε ορισμένες περιπτώσεις, απλά θα χρειαστεί

μετακινήστε το κομμάτι πίσω, πιέζοντας τα τετράγωνα «προς» και «από». Σε άλλες περιπτώσεις, συλλαμβάνεται κομμάτια θα πρέπει επίσης να αντικατασταθούν, ή Reversi κομμάτια "flipped", κλπ. Σε κάθε περίπτωση, *πατήστε το τετράγωνο που εμφανίζεται «αναβοσβήνει» στην πλακέτα LCD και στην κάτω γραμμή,* καθώς προσθέτετε,

αφαιρέστε ή αλλάξτε το κομμάτι σε αυτό το τετράγωνο. Βεβαιωθείτε ότι η θέση στον πίνακα παιχνιδιού

αντιστοιχεί σε αυτό στην πλακέτα LCD. Στη συνέχεια, μπορείτε να παίξετε μια νέα κίνηση (ή πατήστε SWAP για να

• ένα σκορ (0-6) για κάθε κίνηση · • μια «βαθμολογία απόδοσης», δηλαδή μια συνολική αξιολόγηση του παιχνιδιού σας στο τρέχον παιχνίδι,

κάντε τον υπολογιστή να το κάνει.) Στο σκάκι, επαναλαμβάνοντας τη λειτουργία, μπορείτε να πραγματοποιήσετε έως και 8 κινήσεις και από τις δύο πλευρές, και το

Οι συρόμενες κινήσεις μπορούν να αναπαραχθούν μέσω του κουμπιού ▲. Σε άλλα παιχνίδια, μόνο τα τελευταία

ζευγάρι κινήσεων μπορεί να ληφθεί πίσω.

**Σελίδα 19**

Europe Chess Master II GB - Σελίδα 19

## *4.2.8 Αλλαγή πλευρών - το πλήκτρο «SWAP»*

• Πριν ξεκινήσει το παιχνίδι, ενώ στην οθόνη εμφανίζεται το "Λευκό", πατώντας τα αποτελέσματα **SWAP** στον υπολογιστή που παίρνει τα λευκά κομμάτια.

• Επίσης κατά τη διάρκεια του παιχνιδιού, μπορείτε να αλλάξετε πλευρές πατώντας **SWAP** , υπό την προϋπόθεση ότι είναι **δικό** σας στροφή. Όταν πατάτε **SWAP** μετά από κάθε κίνηση, ο υπολογιστής παίζει ενάντια στον εαυτό του. • Πατώντας **SWAP** ενώ ο υπολογιστής ετοιμάζεται να μετακινηθεί θα διακόψει το

υπολογισμός και να τον αναγκάσει να κάνει την κίνησή του αμέσως. Θα εκτελέσει την καλύτερη κίνηση υπολογίζεται μέχρι εκείνο το σημείο, το οποίο συνήθως δεν θα είναι η καλύτερη κίνηση σε απόλυτους όρους. *4.2.9 Συμβουλές για παιχνίδι σκακιού ενάντια στον υπολογιστή*

Εάν πατήσετε ένα από τα κομμάτια σας και μετά πιέστε ΝΟΜΙΚΟ, ο υπολογιστής σας δείχνει όλες τις κινήσεις που μπορεί να φτιάξει αυτό το κομμάτι. Εμφανίζονται τα τετράγωνα προορισμού, το ένα μετά το άλλο, με το σύμβολο "+".

Στην κατώτατη γραμμή, ένα σύμβολο "+" δείχνει ότι είστε υπό έλεγχο. συνοδεύεται από μια ακολουθία μπιπ. Ενώ ο υπολογιστής εμφανίζει τη δική του κίνηση, μπορείτε να έχετε πρόσβαση στο Κύριο μενού (§1.5) και

περιέχει ένα επιπλέον στοιχείο: EVALUATE. Επιλέγοντας αυτό το στοιχείο μπορείτε να δείτε μια αξιολόγηση για τη θέση, π.χ.

**192** Ο υπολογιστής πιστεύει ότι έχει ένα πλεονέκτημα που αξίζει σχεδόν 2 πιόνια. **-54** Έχει ένα μειονέκτημα που αξίζει λίγο περισσότερο από το μισό πιόνι. **Άνοιγμα** Η κίνηση βρίσκεται στη «βιβλιοθήκη» των τυπικών ανοιγμάτων του υπολογιστή.

Πατήστε δύο φορές το ESC και εκτελέστε την κίνηση του υπολογιστή. Εάν η κατώτατη γραμμή εμφανίζει ΠΡΟΣΟΧΗ! ή ΒΕΒΑΙΩΜΕΝΟ;, ο υπολογιστής προσφέρει έναν «δάσκαλο» μήνυμα - βλ. § 12.1.6. Μπορείτε να συνεχίσετε πατώντας απλά ESC.

*4.2.10 Προβλήματα σκακιού (σύντροφος σε 2 ή 3 κινήσεις)*

Ο υπολογιστής μπορεί να επιλύσει προβλήματα σκακιού για σύντροφο σε 3 κινήσεις (εκτός και αν περιλαμβάνει «υποπροωθώντας "ένα πιόνι σε έναν πύργο, έναν επίσκοπο ή έναν ιππότη).

(1) Ρυθμίστε τη θέση, όπως περιγράφεται στο § 12.8. (2) Επιλέξτε το επίπεδο με "χωρίς όριο" (§ 4.2.12). (3) Πατήστε SWAP. Εφόσον υπάρχει μια έγκυρη λύση, ο υπολογιστής θα συνεχίσει να αναλύει

μέχρι να βρει την κίνηση και, στη συνέχεια, να την εμφανίσει με τον κανονικό τρόπο. (4) Αφού πραγματοποιήσετε την κίνηση, μπορείτε να παίξετε για την αμυντική πλευρά και τον υπολογιστή θα βρείτε τις 2 ου και 3 ου κινήσεις της λύσης

Υπάρχει επίσης μια ειδική δυνατότητα για σύντροφο σε 2 κινήσεις, που περιλαμβάνει 10 τυπικά προβλήματα θέσεις. Για να χρησιμοποιήσετε αυτήν τη δυνατότητα, επιλέξτε "MT. IN 2 "από τη λίστα των σκακιστικών λειτουργιών (§4.2.2). Επειτα Πατήστε επανειλημμένα ▲ ή to για να δείτε τα 10 προβλήματα, καθώς και ένα άλλο στοιχείο: **SU** (= ρύθμιση). Προς την

επιλέξτε τη θέση προβλήματος που εμφανίζεται αυτήν τη στιγμή, πατήστε "E". Στη συνέχεια, πατήστε SWAP και το υπολογιστή θα εύρημα και απεικόνιση ο λύση. Εάν πατήσετε "E" όταν εμφανίζεται το **SU** , αυτό θα σας οδηγήσει σε λειτουργία "setup" (§12.8). Μπορείτε τότε ρυθμίστε (π.χ.) μια προβληματική θέση από ένα περιοδικό. Κατά την έξοδο από τη λειτουργία "ρύθμιση", πατήστε SWAP

και ο υπολογιστή θα Αναζήτηση Για ένα σύντροφοςσε 2 κινήσεις.

**Σελίδα 20**

Europe Chess Master II GB - Σελίδα 20

![](_page_1_Picture_8421.jpeg)

δηλώνει ότι ένα "χρονικό παιχνίδι" βρίσκεται σε εξέλιξη. Σε αυτά τα επίπεδα ο υπολογιστής θα να μην απενεργοποιείται αυτόματα (§1.2). Ο χρόνος που χρησιμοποιείται μέχρι στιγμής εμφανίζεται στην οθόνη LCD. Αν ο χρόνος τελειώνει, ένα μήνυμα ανακοινώνει ότι ο παίκτης έχει χάσει, αλλά το παιχνίδι μπορεί να συνεχιστεί σε «κανονική» λειτουργία: πατήστε ESC, μετά κάντε μια κίνηση ή πατήστε SWAP. Τα παιχνίδια σε επίπεδα 5, 25 ή 30 λεπτών μπορούν να ξεκινήσουν απευθείας επιλέγοντας το

κατάλληλη λειτουργία (βλέπε § 4.2.2) • 1 επίπεδο με "χωρίς όριο" - ο υπολογιστής θα συνεχίσει να σκέφτεται μέχρι εσάς πατήστε SWAP.

## **Σελίδα 21**

Europe Chess Master II GB - Σελίδα 21

#### *4.2.13 Στυλ*

Εκτός από τα διάφορα επίπεδα παιχνιδιού. μπορείτε να επιλέξετε το στυλ παιχνιδιού του υπολογιστή. Πέντε Μπορούν να επιλεγούν διαφορετικά επίπεδα στυλ, τα οποία μπορούν να περιγραφούν περίπου ως εξής: πολύ παθητικό παθητικός κανονικός ενεργός επιθετικός

Για να ορίσετε το στυλ του σκακιού του υπολογιστή:

(1) Χρησιμοποιήστε το **START** και ▲ ή ▼ για πρόσβαση στο υπομενού **Επιλογές** και επιβεβαιώστε με **"E"** (2) Ορίστε την επιλογή **ΣΤΥΛ** και επιβεβαιώστε με **"E"** . (3) Χρησιμοποιήστε το ▲ ή το ▼ για να δείτε τα 5 στυλ: Κανονικό, Ενεργό, Επιθετικό, Πολύ παθητικό, Παθητικό.

(4) Πατήστε "E" όταν εμφανιστεί το επιθυμητό στυλ. (5) Πατήστε δύο φορές το ESC για να συνεχίσετε την αναπαραγωγή.

Με τις όλο και πιο «ενεργές» ρυθμίσεις, ο υπολογιστής ωθεί συνήθως πιο δύσκολα για να προχωρήσει στο κέντρο του σκάφους και επιτεθείτε στα κομμάτια σας. Στο πλαίσιο του επιλεγμένου επιπέδου παιχνιδιού, ενδέχεται να ξεκινήσει κάπως λιγότερο κατάλληλα

επιθέσεις. Σε πιο παθητικά επίπεδα στυλ, ο υπολογιστής τείνει να διατηρεί τα κομμάτια του στα δικά του μισό και μπορεί ακόμη και να τραβήξει τον εαυτό του, δηλαδή να πάρει πολύ αμυντικές θέσεις.

*4.2.14 Αξιολόγηση θέσης*

Ενώ ο υπολογιστής εμφανίζει τη δική του κίνηση, μπορείτε να έχετε πρόσβαση στο Κύριο μενού (§1.5) και

περιέχει ένα επιπλέον στοιχείο: EVALUATE. Επιλέγοντας αυτό το στοιχείο μπορείτε να δείτε μια αξιολόγηση για τη θέση, π.χ.

**192** Ο υπολογιστής πιστεύει ότι έχει ένα πλεονέκτημα που αξίζει σχεδόν 2 πιόνια. **-54** Έχει ένα μειονέκτημα που αξίζει λίγο περισσότερο από το μισό πιόνι.

**Άνοιγμα** Η κίνηση βρίσκεται στη «βιβλιοθήκη» των τυπικών ανοιγμάτων του υπολογιστή.

Πατήστε δύο φορές το ESC και εκτελέστε την κίνηση του υπολογιστή. *4.2.15 Συμβουλές - Προτάσεις σε κινήσεις του υπολογιστή*

Για να ζητήσετε από τον υπολογιστή να σας προτείνει μια κίνηση, επιλέξτε HINT από το κύριο μενού (§1.5). Η υπόδειξη εμφανίζεται με ένα μήνυμα «κύλισης». Για να απορρίψετε την υπόδειξη, πατήστε ESC. Για να το αποδεχτείτε,

πατήστε "E" και ο υπολογιστής σας καθοδηγεί να πραγματοποιήσετε την κίνηση.

**Σελίδα 22**

Europe Chess Master II GB - Σελίδα 22

*4.2.16 Δάσκαλος*

Στο σκάκι, η λειτουργία «δάσκαλος» εφιστά την προσοχή σας σε αδύναμες κινήσεις και σας προειδοποιεί για το απειλές του υπολογιστή. Για να απενεργοποιήσετε ή να ενεργοποιήσετε αυτήν τη λειτουργία:

(1) Επιλέξτε TUTOR από το υπομενού Επιλογές (§ 12.1) (2) Πατήστε "E" για εναλλαγή μεταξύ **1** και **0** . (Το σύμβολο δείχνει ότι ο δάσκαλος

η λειτουργία είναι "ενεργοποιημένη".) (3) Πατήστε δύο φορές το ESC για να επιστρέψετε στο παιχνίδι.

Όταν ο «δάσκαλος» είναι «ενεργοποιημένος», ο υπολογιστής θα εμφανίσει το **SURE;** αν πιστεύει ότι η τελευταία σας κίνηση είναι λάθος. Στη συνέχεια, μπορείτε να κάνετε οποιοδήποτε από τα ακόλουθα:

Πατήστε SWAP για εξήγηση, π.χ. o «Θα μπορούσες να με ματ»

o "Μπορώ να πάρω αυτό το κομμάτι."

o «Θα μπορούσατε να κερδίσετε υλικό αξίας 3 πιόνια». Πατήστε ξανά το SWAP, για να δείτε την κίνηση που πιστεύει ο υπολογιστής ότι έχετε χάσει.

Πατήστε ▼ και προχωρήστε (δείτε § 12.3). Πατήστε ESC για να αφήσετε την κίνηση σας να σταματήσει.

Εάν ο υπολογιστής εμφανίζει **ΠΡΟΣΟΧΗ!** , η τελευταία της κίνηση περιέχει μια απειλή. Μπορείτε τότε πατήστε SWAP για εξήγηση, π.χ.

«Απειλώ τον μαμά.» Ένα δεύτερο πάτημα στο SWAP εμφανίζει την απειλούμενη κίνηση. Όταν είστε έτοιμοι, πατήστε ESC και

συνεχίστε να παίζετε.

*4.2.17 Ασκήσεις σκακιού - βρείτε τη λύση*

Ο υπολογιστής διαθέτει ένα σύνολο 100 θέσεων άσκησης στις οποίες μπορείτε να προσπαθήσετε να βρείτε το σωστό κίνηση. Όσο υψηλότερος είναι ο αριθμός της θέσης Άσκησης, τόσο πιο δύσκολο είναι να το βρείτε

σωστή λύση. Οι λύσεις εμφανίζονται στο τέλος αυτού του εγχειριδίου.

Για να χρησιμοποιήσετε αυτήν τη δυνατότητα:

(1) Επιλέξτε ΑΣΚΗΣΗ από τη λίστα των τρόπων σκακιού (§ 4.2.2) (2) Χρησιμοποιήστε τα Δ ή ▼ και "Ε" για να επιλέξετε έναν αριθμό Άσκησης. Το σύμβολο □ ή ■ δείχνει ποια Η πλευρά είναι να μετακινηθεί και ένα κυλιόμενο μήνυμα υποδηλώνει την εργασία - π.χ.

θα οδηγήσει σε ματ. " Το σύμβολο ↕ ("αναβοσβήνει") δείχνει ότι η θέση στο Διοικητικό Συμβούλιο είναι μια άσκηση. (3) Παίξτε την κίνηση που νομίζετε ότι είναι σωστή.

**Σελίδα 23**

Εάν η κίνηση σας είναι σωστή: • Ο υπολογιστής εμφανίζει τη βαθμολογία σας για αυτήν την άσκηση. Πατήστε ▼ εάν θέλετε να δείτε το δικό σας

Εάν η κίνηση σας είναι λανθασμένη:

• Ο υπολογιστής κουδουνίζει και δίνει ένα αντίστοιχο μήνυμα. • Μπορείτε τώρα να πατήσετε ΝΟΜΙΚΟ για περαιτέρω εξήγηση. Εάν πατήσετε LEGAL ένα δευτερόλεπτο

ώρα, ο υπολογιστής σας λέει τη σωστή κίνηση. • Μπορείτε να πατήσετε ▲ ή ▼ για να ανακαλέσετε την κίνηση σας (βλέπε § 12.3) και να δοκιμάσετε άλλη.

Γενικά κερδίζετε 6 πόντους για τη σωστή πρώτη προσπάθεια, 4 πόντους για τη δεύτερη δοκιμή, 2 για την τρίτη δοκιμή.

Εάν ο υπολογιστής σας έχει δείξει τη λύση, βαθμολογείτε μηδέν. Κατά τη διάρκεια μιας άσκησης, το ποσοστό βαθμολογίας σας μπορεί να θεωρηθεί ως αντικείμενο στο Κύριο μενού (§1.5).

Μετά από ένα διάλειμμα στη σειρά των ασκήσεων (π.χ. εάν παραλείψετε από τον αριθμό 5 στον αριθμό 10), το

το ποσοστό ξεκινά ξανά από το μηδέν. Εάν η κίνηση σας (σωστό ή λάθος) δεν δίνει ματ, μπορείτε να πατήσετε SWAP και να παίξετε

ενάντια στον υπολογιστή από την προκύπτουσα θέση. Αυτό σας επιτρέπει να εξερευνήσετε το

συνέπειες της κίνησής σας, π.χ. για να δείτε πώς επιτυγχάνεται ο συμμαθητής. Σε αυτα περιστάσεις ο υπολογιστής θα δώσει μηνύματα «εκπαιδευτή» (βλ. § 4.2.16), αλλά μερικά άλλα

οι λειτουργίες (υποδείξεις, όπως στο § 4.2.15, · ανάκληση κινήσεων, όπως στο § 12.3) δεν θα είναι διαθέσιμες.

*4.2.18 "Αξιολογημένο" παιχνίδι*

Σε ένα «βαθμολογημένο» παιχνίδι, ο υπολογιστής σας δίνει:

υπό την προϋπόθεση ότι έχουν γίνει 10 κινήσεις και από τις δύο πλευρές ·

• έναν "αριθμό βαθμολογίας", με βάση τις συσσωρευμένες επιδόσεις σας σε παιχνίδια με βαθμολογία. Για να παίξετε ένα "αξιολογημένο" παιχνίδι:

(1) Επιλέξτε RATED από τη λίστα των τρόπων σκακιού (§ 4.2.2) (2) Χρησιμοποιώντας ▲ ή ▼ και "Ε", επιλέξτε το χρονικό όριο σε δευτερόλεπτα ανά κίνηση. (*Σημείωση: Σ*ε "βαθμολογία" λειτουργία, το συνηθισμένο σύστημα επιπέδων - βλέπε § 4.2.12 - δεν ισχύει.)

Τα σύμβολα ↕ δείχνουν ότι ο υπολογιστής βρίσκεται σε λειτουργία «ονομαστική». Ο χρόνος σας για την τρέχουσα κίνηση "Μετράει αντίστροφα" στην οθόνη. Μπορείτε να κερδίσετε περισσότερους πόντους παίρνοντας λιγότερο χρόνο. Εάν η ώρα

τελειώνει, μπορείτε ακόμα να κινηθείτε αλλά θα κερδίσετε λιγότερους πόντους. Το σκορ για την κίνηση σας υποδηλώνεται από μια ακολουθία «μπιπ». (Ένα μονό ηχητικό σήμα δηλώνει 1 ή 0.) Το συνολικό σας σύνολο εμφανίζεται για 3 δευτερόλεπτα. Κατά τη διάρκεια αυτής της περιόδου μπορείτε

• πατήστε "E" για να δείτε το τρέχον ποσοστό σας.

• Πατήστε "E" ξανά για να δείτε την "βαθμολογία απόδοσης" για το παιχνίδι.

Για να δείτε τον "αριθμό βαθμολογίας" σας, δηλαδή τον μέσο όρο των επιδόσεων μέχρι τώρα, επιλέξτε RATING από

το κύριο μενού (§1.5). Για να συνεχίσετε την αναπαραγωγή, πατήστε δύο φορές το ESC.

## **Σελίδα 24**

Europe Chess Master II GB - Σελίδα 24

# **5 πούλια**

5.1 Πώς να παίξετε πούλια *5.1.1 Ο πίνακας και τα κομμάτια πούλια* Τα πούλια (ή τα πρόχειρα) παίζονται σε ένα καρό πίνακα 8x8, αλλά τα κομμάτια κινούνται μόνο σε τετράγωνα ενός χρώματος. Καθένα από οι αντίπαλοι ("Μαύρο" και "Λευκό") ξεκινούν με 12 κομμάτια, τακτοποιημένο έτσι: Οι παίκτες το παίρνουν διαδοχικά για να μετακινούν ένα κομμάτι κάθε φορά. Μαύρος κινείται πρώτα. *Το αντικείμενο του παιχνιδιού είναι να αφήσετε τον αντίπαλό σας χωρίς κινήσεις.* Αυτό επιτυγχάνεται συνήθως με τη σύλληψη όλων τα κομμάτια του, αλλά κερδίζετε επίσης αν τα ακινητοποιήσετε όλα μπλοκάροντάς τα. Μερικές φορές κανένας παίκτης δεν μπορεί να κερδίσει. Αυτό συμβαίνει συχνά όταν απομένουν μόνο μερικά κομμάτια, τον ίδιο αριθμό σε κάθε πλευρά. *5.1.2 Ο άντρας και πώς κινείται* Στην αρχή, καθένα από τα 24 κομμάτια ονομάζεται *άντρας.* Η συνήθης κίνηση του είναι ένα τετράγωνο διαγώνια προς τα εμπρός, σε μια κενή πλατεία. Στην αρχική θέση (π.χ.), ο μαύρος στο c3 μπορεί να κινηθεί προς b4 ή d4. Σε απάντηση, ο Λευκός μπορεί να μετακινήσει τον άντρα του από το b6 είτε στο a5 είτε στο c5. ή ο άντρας του στο h6 μπορεί να πάει σε g5; και τα λοιπά. *5.1.3 Συλλαμβάνοντας κομμάτια του εχθρού* Ένας άντρας συλλαμβάνει ένα εχθρικό κομμάτι μετακινώντας *δύο* τετράγωνα προς τα εμπρός κατά μήκος της διαγώνιας, πηδώντας πάνω από τον εχθρό για να προσγειωθεί στην κενή πλατεία. Το εχθρικό κομμάτι αφαιρείται από το διοικητικό συμβούλιο. *Στα πούλια, εάν μπορείτε να κάνετε μια σύλληψη, εσείς πρέπει να το κάνει.* Σε αυτή τη θέση ο Μαύρος έχει την επιλογή δύο συλλήψεων: • Ο άντρας στο c3 μπορεί να συλλάβει τον λευκό άντρα στο d4 πηδά πάνω του και προσγειώνεται στο e5. • Ο άντρας στο e3 μπορεί να συλλάβει τον ίδιο λευκό άλμα στο c5.

Και στις δύο περιπτώσεις, ο άνθρωπος που κάνει τη σύλληψη θα συλληφθεί με τη σειρά. Στη συνέχεια (όπως μπορείτε να δείτε), το καθένα

ο παίκτης θα συλλάβει έναν ακόμη άντρα.

**Σελίδα 25**

Europe Chess Master II GR - Σελίδα 25

Πολλαπλές συλλήψεις: Εάν ένα κομμάτι σύλληψης προσγειωθεί σε ένα τετράγωνο από που μπορεί να κάνει μια άλλη σύλληψη, τότε πρέπει να το κάνει - ως μέρος της ίδιας κίνησης. Στο αριστερό διάγραμμα παρακάτω, το μαύρο

> Ο άντρας στο a1 πρέπει να συλλάβει τον λευκό άντρα στο b2, προσγείωση στο c3. Ο ίδιος άντρας πρέπει στη συνέχεια να πηδήξει στο α5 (αφαιρώντας τον λευκό

στο b4) και μετά c7 (αφαίρεση του άντρα στο b6). Σε μια κατάσταση όπου είναι δυνατές δύο διαφορετικές κινήσεις σύλληψης, μία από τις οποίες θα οδηγούσε τη σύλληψη περισσότερων κομματιών από την άλλη επιλογή, η απόφαση για την επιλογή που θα επιλέξετε αριστερά στον παίκτη. Σημειώστε, ωστόσο, ότι πρέπει να επιλεγεί μία από τις δύο κινήσεις. Εδώ είναι ένα παράδειγμα: Το μαύρο κομμάτι στο C3 μπορεί να συλλάβει το άσπρο κομμάτι στο D4 και καταλήγει στο E5. με αυτήν την κίνηση, το μαύρο συλλαμβάνει μόνο μία κομμάτι. Ωστόσο, από το E3, το μαύρο μπορεί να συλλάβει το λευκό κομμάτι στο D4, καταλήγει στο C5, παίρνει το άσπρο κομμάτι στο D6 και τελειώνει την κίνηση του στην E7. Αν και το τελευταίο κινείται με μαύρο συλλαμβάνει 2 κομμάτια, το μαύρο μπορεί να αποφασίσει ελεύθερα ποια σύλληψη πρέπει να επιλεγεί η κίνηση. Συνήθως (αλλά όχι πάντα) το καλύτερο η κίνηση είναι αυτή που συλλαμβάνει το περισσότερο υλικό.

*5.1.4 Ο βασιλιάς και πώς κινείται* Όταν ένας άντρας φτάσει στην άκρη του διοικητικού συμβουλίου, «στέφεται» αμέσως - προωθείται σε *βασιλιά.* (Για να το δείξουμε σε μια παραδοσιακή πλακέτα πούλια, τοποθετούμε έναν άνδρα πάνω από έναν άλλο.) Οι βασιλιάδες μπορούν μετακίνηση (και σύλληψη) προς τα πίσω, καθώς και προς τα εμπρός. Για παράδειγμα, εδώ είναι μερικά παραδείγματα: Σε αυτή τη θέση, η μαύρη **βασίλισσα στο F4** μπορεί να μετακινηθεί στο G5, E5, G3 ή E3 αφού, σε αντίθεση με τα κανονικά κομμάτια, το μαύρο Η βασίλισσα έχει επίσης πρόσβαση στα τετράγωνα E3 και G3, τα οποία είναι απρόσιτο σε ένα κανονικό κομμάτι στο F4.

**Σελίδα 26**

Εδώ, η μαύρη βασίλισσα στο Β4 μπορεί είτε να συλλάβει το λευκό κομμάτι στο C5 και καταλήξτε στο D6 ή πιάστε το άσπρο κομμάτι στο C3 και καταλήξτε στο D2. Ένα κανονικό μαύρο κομμάτι **δεν** μπορούσε εκτελέστε την κίνηση λήψης μέσω C3 σε D2, καθώς κινείται μόνο προς τα εμπρός.

*Σημείωση:* Εάν ένας άντρας προσγειωθεί στο τετράγωνο της κορώνας κάνοντας μια σύλληψη, δεν μπορεί *να* συλλάβει άλλο κομμάτι του εχθρού ως μέρος της ίδιας κίνησης.

*6.2.1 Ξεκινώντας ένα παιχνίδι* Για να ξεκινήσετε ένα παιχνίδι Reversi, πατήστε πρώτα το **START** . Στη συνέχεια, χρησιμοποιήστε ▲ ή ▼ για να επιλέξετε "ΝΕΟ ΠΑΙΧΝΙΔΙ" και επιβεβαιώστε με **"E"** . Τώρα χρησιμοποιήστε ▲ ή ▼ για να επιλέξετε **Reversi** και επιβεβαιώστε ξανά με το **"E"** . Πιέστε το κομμάτι σας (με το χρώμα σας στραμμένο προς τα πάνω) προς το στόχο ή το τετράγωνο «προς». Με την

5.2 Παίζοντας ενάντια στον υπολογιστή

Πατήστε **START** ; Το "NEW GAME" αρχίζει να αναβοσβήνει στην οθόνη. Πατήστε **"E"** . Χρησιμοποιήστε ▲ ή ▼ για επιλέξτε "CHECKERS" και επιβεβαιώστε με **"E".**

Πατήστε τα τετράγωνα *από τα οποία* μετακινείτε και *προς* . Για πολλαπλή λήψη, πατήστε κάθε τετράγωνο όπου προσγειώνεται το κομμάτι σύλληψης.

Κίνηση του υπολογιστή: Η οθόνη LCD δείχνει η *από* πλατεία ( «αναβοσβήνει») και η *σε* πλατεία, π.χ. **D6C5** - πατήστε το τετράγωνο με την ένδειξη D6 και μετά το τετράγωνο με την ένδειξη C5, καθώς μετακινείτε το κομμάτι. Για μια πολλαπλή λήψη, πατήστε κάθε τετράγωνο που "αναβοσβήνει" στην οθόνη LCD. Μετά από μια σύλληψη, οι κάτω δείχνει γραμμή (π.χ.) **Ε5 = X** . Πατήστε το τετράγωνο καθώς αφαιρείτε το

κομμάτι που συλλήφθηκε εκεί. Εάν φτάσετε στην αντίθετη πίσω θέση, αποκτώντας έτσι μια βασίλισσα, οι συντεταγμένες για το το τετράγωνο προώθησης και το σύμβολο για τη βασίλισσα αρχίζουν να αναβοσβήνουν. Αλλάξτε τον άντρα σας σε βασίλισσα (προσθέτοντας ένα άλλο κομμάτι στην κορυφή) και **πατήστε ξανά το** τετράγωνο προώθησης για επιβεβαίωση.

Ακολουθηστεο ίδιο βήματα αν ο υπολογιστή αποκτά ένα βασίλισσα. *Σημείωση:* Το επίπεδο παιχνιδιού του υπολογιστή μπορεί να ρυθμιστεί όπως στο § 12.2. Για παίκτες που δεν είναι Συνιστάται μεγαλύτεροι αρχάριοι, Επίπεδο 7 ή παραπάνω.

### **Σελίδα 27**

Europe Chess Master II GB - Σελίδα 27

# **6 Reversi**

6.1 Πώς να παίξετε το Reversi *6.1.1 Ο πίνακας και τα κομμάτια* Στο Reversi οι παίκτες χρησιμοποιούν ένα σετ 64 δίσκων, ή παίζοντας κομμάτια, τα οποία είναι λευκά σε ένα πλευρά και μαύρο από την άλλη. Στην αρχή, η πλακέτα 8x8 είναι άδεια. Ένας παίκτης ("Μαύρο") έχει 32 κομμάτια με τη μαύρη πλευρά προς τα πάνω. Ο αντίπαλός του («Λευκός») έχει 32 κομμάτια με τη λευκή πλευρά επίδειξη. Όποτε είναι η σειρά του, ένας παίκτης τοποθετεί ένα από τα κομμάτια του, με το δικό του χρώμα στο πάνω μέρος, σε ένα κενή πλατεία του διοικητικού συμβουλίου - με την προϋπόθεση ότι μπορεί να το κάνει σύμφωνα με τους κανόνες που θα ισχύουν εξήγησε. *6.1.2 Ξεκινώντας το παιχνίδι* Το μαύρο τοποθετεί ένα κομμάτι σε ένα από τα τέσσερα κεντρικά τετράγωνα: d4, e4, d5 ή e5. Ο Λευκός αποκρίνεται από τοποθετώντας ένα κομμάτι σε ένα άλλο από αυτά τα τετράγωνα. Ο Μαύρος καταλαμβάνει τότε ένα τρίτο κεντρικό τετράγωνο και Το λευκό καταλαμβάνει το υπόλοιπο. Σε αυτό το σημείο υπάρχουν δύο πιθανά μοτίβα:

8.1 Οι κανόνες Ένας παίκτης έχει τέσσερα λευκά κομμάτια - τις «χήνες», οι οποίες ξεκινούν από τα b8, d8, f8 και h8. Σε καθε στρίβει, μετακινεί μια χήνα διαγώνια προς τα εμπρός σε μια γειτονική κενή πλατεία - όπως ένας άντρας

*6.1.3 Συνεχίζοντας το παιχνίδι* Το παιχνίδι συνεχίζεται σύμφωνα με τον ακόλουθο κανόνα: Όταν είναι η σειρά του, ένας παίκτης τοποθετεί ένα κομμάτι στο ταμπλό με τέτοιο τρόπο ώστε ένα ή περισσότερα κομμάτια το αντίθετο χρώμα περικλείεται, σε μια διακεκομμένη ευθεία γραμμή, μεταξύ αυτού του νέου κομματιού και ένα άλλο από το χρώμα του παίκτη. Η γραμμή των κομματιών μπορεί να είναι οριζόντια, κάθετη ή διαγώνια. Έτσι, στην αριστερή θέση (πάνω), ο Μαύρος μπορεί να εισαγάγει ένα κομμάτι στο f4, «σάντουιτς» το λευκό κομμάτι στο e4 μεταξύ των μαύρων στα f4 και d4. Ο Μαύρος θα μπορούσε επίσης να παίξει στα f3, f5 ή f6. Στο δεξιά θέση, μπορεί να παίξει στα c5, d6, e3 ή f4. Το κομμάτι του αντίθετου χρώματος, «Σάντουιτς» μεταξύ των νέων και παλιών κομματιών του παίκτη, αναποδογυρίζεται για να δείξει το ίδιο

χρώμα ως τα δύο κομμάτια που το περικλείουν.

# **Σελίδα 28**

Europe Chess Master II GB - Σελίδα 28

Επίσης, πολλά κομμάτια σε μία γραμμή μπορούν να αλλάξουν χρώμα ΤΑΥΤΟΧΡΟΝΑ. Π.χ. με τρία λευκά κομμάτια σε ένα οριζόντια, κάθετη ή διαγώνια γραμμή μεταξύ ενός μαύρου κομμάτι ήδη στη θέση του και ένα άλλο μόλις μετακινήθηκε εκεί, και οι τρεις αλλάζουν χρώμα ταυτόχρονα. Ένα κομμάτι μπορεί να αλλάξει χρώμα αρκετές φορές κατά τη διάρκεια ενός παιχνίδι. Στη θέση στα δεξιά, για παράδειγμα, Λευκό μπορεί να αντισταθμίσει την τελευταία κίνηση του Black μεταβαίνοντας στο e1, προκαλώντας την αλλαγή όλων των μαύρων κομματιών από e2 σε e3 σε

λευκό.

Εάν ένας παίκτης *δεν μπορεί να* τοποθετήσει ένα κομμάτι με τέτοιο τρόπο ώστε να περιβάλλει και να συλλάβει ένα ή περισσότερα κομμάτια το αντίθετο χρώμα, πρέπει να «περάσει» και ο αντίπαλός του έχει μια άλλη σειρά. *6.1.4 Αποτέλεσμα του παιχνιδιού*

Κανένας παίκτης δεν μπορεί να εισάγει περισσότερα από 32 κομμάτια. Το παιχνίδι τελειώνει όταν και οι δύο δεν μπορούν να παίξουν, και ο νικητής είναι αυτός με περισσότερα κομμάτια του δικού του χρώματος στο ταμπλό. Εάν και οι δύο έχουν το

στον ίδιο αριθμό, το παιχνίδι είναι ισοπαλία.

6.2 Παίζοντας ενάντια στον υπολογιστή

Αναπαραγωγή υπολογιστή, εμφανίζεται ένα "αναβοσβήνει" κομμάτι. Πιέστε προς τα κάτω στο κατάλληλο τετράγωνο για

«Τοποθετήστε» το κομμάτι. *6.2.2 Πώς να «E» μια κίνηση*

Πιέστε με το κομμάτι σας καθώς το τοποθετείτε στο τετράγωνό του με το δικό σας χρώμα στο πάνω μέρος. Στο

Η σειρά του υπολογιστή, ένα κομμάτι εμφανίζεται «αναβοσβήνει» στην οθόνη LCD. Πατήστε το αντίστοιχο τετράγωνο ως εισάγετε το κομμάτι. Όταν ένα κομμάτι πρέπει να "αναστραφεί", εμφανίζεται ταλαντωμένο μεταξύ λευκού και μαύρου στο Πίνακας LCD. Πατήστε το τετράγωνο καθώς γυρίζετε το κομμάτι.

Mε τη σειρά σας, πατήστε τα τετράγωνα *από τα οποία* μετακινείτε και *προς* . Παρομοίως, για να πραγματοποιήσετε την κίνηση του υπολογιστή, πατήστε τα τετράγωνα «από» και «προς» που είναι εμφανίζεται "αναβοσβήνει" στην οθόνη LCD.

12.1 Επιλογές Μπορείτε να προσαρμόσετε διάφορες παραμέτρους αφού επιλέξετε OPTIONS από το Κύριο μενού (§ 1.5). Αυτό εμφανίζει το πρώτο στοιχείο στο "Επιλογές υπομενού". Πατήστε επανειλημμένα ▲ ή to για προβολή όλων τα αντικέιμενα:  $H\chi$ οι βλ. § 12.1.1

ΣΤΥΛ (μόνο σκάκι) βλ. § 12.1.2 ΣΥΝΕΧΕΙΑ .. (= Αντίθεση LCD) βλ. § 12.1.3 ΠΡΟΣΦΟΡΑ (= Λειτουργία «Διαιτητή») βλ. § 12.1.4 ΓΛΩΣΣΑ βλ. § 12.1.5

Όταν ο υπολογιστής πρέπει να "περάσει": Υπάρχουν 3 "μπιπ", η οθόνη εμφανίζει σύντομα **PASS** και ο χρήστης έχει μια άλλη σειρά. Πότε ο χρήστης πρέπει να "περάσει": Η οθόνη εμφανίζει **PASS** . Πατήστε "E" και η αναπαραγωγή συνεχίζεται. Τέλος του παιχνιδιού: Ο νικητής εμφανίζεται ως WW (Λευκές νίκες) ή BW (Μαύρες νίκες) και Εμφανίζεται ο αριθμός των κομματιών που απομένουν για κάθε παίκτη. Τα μαύρα κομμάτια εμφανίζονται πάντα

πρώτα, ακολουθούμενο από λευκό, π.χ. **WW 29:35:** Λευκές νίκες, 35 έως 29 κομμάτια.

**Σελίδα 29**

Europe Chess Master II GR - Σελίδα 29

**7 Τέσσερα σε σειρά** 7.1 Οι κανόνες

4 Το Four-in-a-Line είναι ένα παιχνίδι για δύο παίκτες. Ο πίνακας παιχνιδιών περιορίζεται σε 7 κάθετες σειρές. Αν και οι σειρές προσφέρουν συνήθως χώρο για 6 τεμάχια, ο υπολογιστής σας προσφέρει την επιλογή

χρησιμοποιώντας έναν μεγαλύτερο πίνακα. Ένας παίκτης ("White") χρησιμοποιεί τα λευκά κομμάτια, ο αντίπαλός του ("Black") το

μαύρα κομμάτια. Το "Λευκό" ξεκινά τοποθετώντας ένα κομμάτι σε οποιοδήποτε τετράγωνο στο κάτω σειρά (a1-g1). Στη συνέχεια, οι παίκτες στρέφονται τοποθετήστε τα κομμάτια τους, μία κάθε κίνηση. Κάθε κομμάτι πρέπει να είναι

τοποθετημένο σε ένα ελεύθερο τετράγωνο, είτε στην κάτω σειρά είτε

πάνω από ένα κομμάτι ήδη σε θέση. Εδώ, ο Λευκός ξεκινά τοποθετώντας ένα κομμάτι στο d1. Μαύρο κουτί

τώρα τοποθετήστε ένα κομμάτι ακριβώς πάνω από το λευκό κομμάτι (d2), ή οποιοδήποτε ελεύθερο τετράγωνο στην κάτω σειρά (a1, b1, c1, e1, f1, g1, h1). Εάν ο Μαύρος τοποθετήσει ένα κομμάτι στο e1, το Λευκό μπορεί

τοποθετήστε ένα κομμάτι σε d2, e2 ή στην κάτω σειρά. ο

τοποθέτηση θα μπορούσε Κοίτα σαν Αυτό: Στη δεύτερη του κίνηση, ο Μαύρος μπορεί να καταλάβει ένα από τα τετράγωνα a1, b1, c1, d3, e2, f1, g1 ή h1. Ο στόχος του παιχνιδιού είναι να τοποθετήσετε τέσσερα κομμάτια του ίδιου

- χρώμα με τέτοιο τρόπο ώστε να σχηματίζουν **συνεχή κάθετη, οριζόντια ή διαγώνια ευθεία γραμμή** . ο ο πρώτος παίκτης που θα πετύχει αυτό κερδίζει το παιχνίδι. Εάν κανένα από τα δύο

οι παίκτες πετυχαίνουν, το αποτέλεσμα είναι ισοπαλία.

7.2 Παίζοντας ενάντια στον υπολογιστή Για να ξεκινήσετε ένα παιχνίδι **Four-in-a-σειρά** , πατήστε πρώτα το **START** . Στη συνέχεια, χρησιμοποιήστε ▲ ή ▼ για να επιλέξετε "ΝΕΟ

ΠΑΙΧΝΙΔΙ "και επιβεβαιώστε με **" E "** . Τώρα χρησιμοποιήστε ▲ ή ▼ για να επιλέξετε **4 σε ROW** και επιβεβαιώστε με **«Ε»** ξανά. Τα τετράγωνα στην περιοχή παιχνιδιού επισημαίνονται με πινακίδες «+». Η περιοχή μπορεί να είναι 6, 7 ή 8 σειρές

υψηλός. Στην αρχή, η κατώτατη γραμμή δείχνει (π.χ.) ROWS 6 Μπορείτε να αλλάξετε τον αριθμό των σειρών με ▲ ή ▼. Όταν η περιοχή παιχνιδιού είναι το επιθυμητό μέγεθος, πατήστε "E".

Με τη σειρά σας: Μπορείτε να πατήσετε οποιοδήποτε τετράγωνο στη στήλη όπου εισάγετε ένα κομμάτι. Με τη σειρά του υπολογιστή: Τοποθετήστε ένα κομμάτι στο τετράγωνο που υποδεικνύεται από την οθόνη LCD και πατήστε προς τα κάτω Με αυτό.

#### **Σελίδα 30**

Europe Chess Master II GB - Σελίδα 30

### **8 Αλεπού και χήνες**

*Ντάμα.* Ο αντίπαλός του έχει ένα μαύρο κομμάτι - την "αλεπού". Η αλεπού κινείται σαν *βασιλιάς* στα πούλια διαγώνια προς τα εμπρός *ή* προς τα πίσω σε ένα παρακείμενο κενό. Όταν ένας παίκτης δεν μπορεί

κάνει άλλες κινήσεις, κερδίζει ο αντίπαλός του. 8.2 Παίζοντας ενάντια στον υπολογιστή

Για να ξεκινήσετε ένα παιχνίδι Fox και Geese, πατήστε πρώτα το κουμπί **START** . Στη συνέχεια, χρησιμοποιήστε ▲ ή ▼ για να επιλέξετε "ΝΕΟ ΠΑΙΧΝΙΔΙ "και επιβεβαιώστε με **" E "** . Τώρα χρησιμοποιήστε ▲ ή ▼ για να επιλέξετε **FOX + G** και επιβεβαιώστε με **"E"**

πάλι. Αν θέλετε να παίξετε την αλεπού: Ξεκινήστε επιλέγοντας το αρχικό τετράγωνο: a1, c1, e1 ή g1. Βάλε ένα

μαύρο κομμάτι στο τετράγωνο, πατήστε το και επιβεβαιώστε με το "E". Στις επόμενες στροφές, απλά πατήστε το τετράγωνο που κινούνται *με* .

Για να παίξετε χήνες: Ξεκινήστε το παιχνίδι πατώντας SWAP. Τοποθετήστε την αλεπού στην αρχική της πλατεία ως υποδεικνύεται από την οθόνη LCD και πατήστε πάνω της. Για να μετακινήσετε μια χήνα, πατήστε τα τετράγωνα που κινείτε

*από* και *προς* .

Με τη σειρά του υπολογιστή: Πατήστε τα τετράγωνα από τα οποία το κομμάτι μετακινείται *από* και *προς* - όπως υποδεικνύεται

η LCD.

**Σελίδα 31**

Europe Chess Master II GB - Σελίδα 31

**9 Ακρίδα**

9.1 Οι κανόνες

Κάθε παίκτης έχει 10 κομμάτια που ξεκινούν το παιχνίδι στην περιοχή στην κάτω γωνία στα δεξιά του. Το λευκό κινείται πρώτα. Με τη σειρά του, ένας παίκτης μετακινεί ένα κομμάτι μέσα ένας από τους δύο τρόπους: (α) Το κομμάτι μπορεί να μετακινηθεί σε οποιοδήποτε παρακείμενο κενό τετράγωνο π.χ. από e1 έως d1, d2 ή e2. (β) Μπορεί να πηδήξει *πάνω από* ένα παρακείμενο κομμάτι (και των δύο χρωμάτων), στην κενή πλατεία πέρα από - π.χ. το κομμάτι στο g1 (βλέπε διάγραμμα) μπορεί να μεταβεί στο e3. Το κομμάτι στο f1 μπορεί

μεταβείτε στο d1 ή f3 (ή μεταβείτε στο e2).

Αντικείμενο του παιχνιδιού: Για να καταλάβετε την «περιοχή εκκίνησης» του αντιπάλου σας. Μετά την πρώτη κίνηση, *εσείς χάσετε εάν η δική σας περιοχή εκκίνησης είναι πλήρως κατειλημμένη* (από κομμάτια ενός ή και των δύο χρωμάτων).

9.2 Παίζοντας ενάντια στον υπολογιστή

Για να ξεκινήσετε ένα παιχνίδι **Grasshopper** , πατήστε πρώτα το **START** . Στη συνέχεια, χρησιμοποιήστε ▲ ή ▼ για να επιλέξετε "ΝΕΟ ΠΑΙΧΝΙΔΙ "και επιβεβαιώστε με **" E "** . Τώρα χρησιμοποιήστε ▲ ή ▼ για να επιλέξετε **G / HOPPER** και επιβεβαιώστε με **«Ε»** ξανά.

Για να κάνετε την κίνηση σας: Πατήστε στα τετράγωνα *από τα οποία* μετακινείτε και *από* .

Πολλαπλά άλματα: Εάν ένα κομμάτι που ολοκληρώνει ένα άλμα είναι σε θέση να κάνει ένα άλλο άλμα, μπορεί κάντε το ως μέρος της ίδιας κίνησης (αν και αυτό δεν είναι υποχρεωτικό, όπως συμβαίνει στα πούλια). Έως 8

Τα άλματα μπορούν να γίνουν ταυτόχρονα (αν και χωρίς να προσγειωθούν δύο φορές στην ίδια πλατεία). Πότε πραγματοποιώντας πολλαπλό άλμα, πατήστε κάθε τετράγωνο στη σειρά. Για να τερματίσετε την κίνηση σας όταν είναι δυνατό να γίνει άλμα, πατήστε το τετράγωνο προορισμού για δεύτερη φορά.

Κίνηση του υπολογιστή: Η οθόνη LCD δείχνει η *από* πλατεία ( «αναβοσβήνει») και η *σε* πλατεία, π.χ. **A8C6** - πατήστε το τετράγωνο με την ένδειξη A8 και στη συνέχεια το τετράγωνο με την ένδειξη C6, καθώς μετακινείτε το κομμάτι. Σε στην περίπτωση πολλαπλού άλματος, συνεχίστε πατώντας κάθε τετράγωνο καθώς "αναβοσβήνει" στην οθόνη.

**Σελίδα 32**

Europe Chess Master II GB - Σελίδα 32

**10 ΝΙΜ** 10.1 Οι κανόνες

Στην αρχική θέση «προεπιλογή», υπάρχουν 4 σωροί:

Οι παίκτες το παίρνουν διαδοχικά για να αφαιρέσουν κομμάτια από το σανίδα. Με τη σειρά του, ένας παίκτης παίρνει πολλά κομμάτια από ένα σωρό - μπορεί να είναι ολόκληρο το σωρό, ή μόνο ένα κομμάτι, ή οποιονδήποτε αριθμό στο μεταξύ. Ο παίκτης που παίρνει το τελευταίο κομμάτι

κερδίζει - εκτός εάν συμφωνήθηκε το αντίθετο στην αρχή του

παιχνίδι.

10.2 Παίζοντας ενάντια στον υπολογιστή *10.2.1 Πριν ξεκινήσει το παιχνίδι*

Η κατώτατη γραμμή δείχνει **LW** (= "Τελευταίες νίκες στο παιχνίδι") ή **LL** (= "Τελευταία στο παιχνίδι χάνει"). Μπορείς εναλλαγή μεταξύ των δύο χρησιμοποιώντας ▲ ή ▼. Όταν εμφανιστεί η επιθυμητή επιλογή, πατήστε "E" ..

Στη συνέχεια εμφανίζεται η οθόνη **DEFAULT** και έχετε αυτές τις επιλογές: • Για να παίξετε από την αρχική θέση "προεπιλογή": πατήστε "E". • Για να παίξετε από μια εναλλακτική αρχική θέση: o Πατήστε ▲ ή ▼ (αυτό εμφανίζει: **ΣΤΗΛΕΣ;** ). o Πιέστε ένα τετράγωνο σε μία από τις στήλες ch. Αυτή η στήλη θα περιέχει το δεξί σωρό κομμάτια. o Πατήστε "E" και ο αριθμός των κομματιών σε κάθε σωρό αποφασίζεται τυχαία. Τοποθετήστε το

- κομμάτια στην πλακέτα όπως υποδεικνύεται στην οθόνη LCD. *10.2.2 Το παιχνίδι*
- Πατήστε τα *πάνω* και *κάτω* κομμάτια που θέλετε να αφαιρέσετε. Βγάλτε αυτά τα κομμάτια από το ταμπλό, μαζί με όσα βρίσκονται μεταξύ τους. Για να αφαιρέσετε ένα κομμάτι, πατήστε το τετράγωνό του *δύο φορές* .
- Με τη σειρά του υπολογιστή: (1) Το επάνω κομμάτι που θα αφαιρεθεί εμφανίζεται «αναβοσβήνει» στην οθόνη LCD. Πατήστε αυτό το κομμάτι. (2) Τα πάνω και κάτω κομμάτια τώρα αναβοσβήνουν εναλλάξ. Πατήστε το κάτω μέρος.

(3) Αφαιρέστε αυτό το κομμάτι και εκείνα που βρίσκονται πάνω από αυτό.

#### **Σελίδα 33**

Europe Chess Master II GB - Σελίδα 33

**11 Το παιχνίδι της Northcote**

11.1 Οι κανόνες Η αρχική θέση «προεπιλογή»

μοιάζει με αυτό:

Ο παίκτης με τα λευκά κομμάτια ξεκινά μετακινώντας ένα κομμάτι προς τα εμπρός. Μπορεί να φτάσει όσο του αρέσει, αλλά πρέπει να σταματήσει ο μαύρος κομμάτι σε ο ίδιο στήλη. Μαύρες απαντήσεις κάνοντας το ίδιο. Οι παίκτες κινούνται εναλλάξ έως ότου όλα τα κομμάτια μπλοκάρουν το ένα το άλλο. ο παίκτης που κάνει την τελευταία κίνηση χάνει, *εκτός αν* το αντίθετο

συμφωνήθηκε εκ των προτέρων.

11.2 Παίζοντας ενάντια στον υπολογιστή

*11.2.1 Πριν ξεκινήσει το παιχνίδι*

Η κατώτατη γραμμή δείχνει **LL** (= "Last to play lost") ή **LW** (= "Last to play winins"). Μπορείς εναλλαγή μεταξύ των δύο χρησιμοποιώντας ▲ ή ▼. Όταν εμφανιστεί η επιθυμητή επιλογή, πατήστε "E".

- Στη συνέχεια εμφανίζεται η οθόνη **DEFAULT** και έχετε αυτές τις επιλογές:
- Για να παίξετε από την αρχική θέση "προεπιλογή": πατήστε "E". • Για να παίξετε από μια εναλλακτική αρχική θέση: o Πατήστε ▲ ή ▼ (αυτό εμφανίζει: **ΣΤΗΛΕΣ;** ).
- o Πιέστε ένα τετράγωνο σε μία από τις στήλες ch. Αυτή η στήλη θα περιέχει το δεξί σωρό κομμάτια.
- o Πατήστε "E" και ο αριθμός των κομματιών σε κάθε σωρό αποφασίζεται τυχαία. Τοποθετήστε το κομμάτια στην πλακέτα όπως υποδεικνύεται στην οθόνη LCD.
- *11.2.2 Το παιχνίδι*

**Σελίδα 34**

Europe Chess Master II GB - Σελίδα 34

**12 Ειδικά χαρακτηριστικά**

ΠΑΙΔΑΓΩΓΟΣ (μόνο σκάκι) βλ. § 12.1.6 Για να επιλέξετε ένα αντικείμενο, εμφανίστε το και πατήστε "E". (Αντ 'αυτού, το ESC επιστρέφει στο Κύριο μενού § 1.5)

*12.1.1 Ήχοι* Για να απενεργοποιήσετε ή να ενεργοποιήσετε τα ηχητικά σήματα:

(1) Επιλέξτε SOUNDS από το υπομενού Επιλογές (§ 12.1). (2) Πατήστε "E" για εναλλαγή μεταξύ **1** και **0** . (3) Πατήστε δύο φορές το ESC για να επιστρέψετε στο παιχνίδι.

Με τον ήχο "απενεργοποιημένο" ( **0** ), ο υπολογιστής εμφανίζει **ΣΦΑΛΜΑ** στην κάτω γραμμή αντί για δίνοντας το «σφάλμα buzz». Πατήστε οποιοδήποτε τετράγωνο στον πίνακα για να διαγράψετε αυτό το μήνυμα. *12.1.2 Παίζοντας στυλ στο σκάκι*

Για να ορίσετε το στυλ του σκακιού του υπολογιστή. Μπορείτε να βρείτε αναλυτικές πληροφορίες για τα διάφορα στυλ στο κεφάλαιο 4.2.13.

(1) Επιλέξτε ΣΤΥΛ από το υπομενού Επιλογές (§ 12.1). (2) Χρησιμοποιήστε ▲ ή ▼ για να δείτε τα 5 στυλ: Κανονικό, Ενεργό, Επιθετικό, Πολύ παθητικό, Παθητικό. (3) Πατήστε "E" όταν εμφανιστεί το επιθυμητό στυλ. (4) Πατήστε δύο φορές το ESC για να συνεχίσετε την αναπαραγωγή.

*12.1.3 LCD - αντίθεση* Για να αλλάξετε την αντίθεση:

(1) Επιλέξτε CONT. από το υπομενού Επιλογές (§ 12.1) (2) Χρησιμοποιήστε τα ▲ ή ▼, για να ελέγξετε τις 10 ρυθμίσεις αντίθεσης.

(3) Πατήστε "E" όταν εμφανιστεί το επιθυμητό στυλ. (4) Πατήστε δύο φορές το ESC για να συνεχίσετε την αναπαραγωγή. *12.1.4 Λειτουργία «Διαιτητής»*

#### Στη λειτουργία «διαιτητής», ο υπολογιστής σας επιτρέπει να παίξετε και για τις δύο πλευρές. (Για παράδειγμα μπορείτε παίξετε ενάντια σε έναν φίλο - ο υπολογιστής θα ενεργεί απλώς ως «διαιτητής», ελέγχοντας ότι κινούνται είναι νόμιμα και ανακοινώνουν το αποτέλεσμα κ.λπ.) Για να ενεργοποιήσετε ή να απενεργοποιήσετε αυτήν τη λειτουργία: (1) Επιλέξτε REF. από το υπομενού Επιλογές (§ 12.1). (2) Πατήστε "E" για εναλλαγή μεταξύ **0** και **1** . (3) Πατήστε δύο φορές το ESC για να συνεχίσετε την αναπαραγωγή.

Στη λειτουργία «διαιτητή» δεν υπάρχουν υποδείξεις (§12.5) ή μηνύματα «εκπαιδευτή» (§12.1.6). *12.1.5 Γλώσσα*

#### Για να αλλάξετε τη γλώσσα των μηνυμάτων: (1) Επιλέξτε ΓΛΩΣΣΑ από το υπομενού Επιλογές (12.1) (2) Χρησιμοποιήστε ▲ ή ▼, για να δείτε τις γλώσσες: **Γλώσσα Οθόνες** Αγγλικά Αγγλικά Γερμανός Deutsch γαλλική γλώσσα Français ιταλικός Italiano Ισπανικά Εσπανόλ Ολλανδός NL Πορτογαλικά POR Σουηδικά Σβένσκα φινλανδικός Σουόμι Τσέχος Čeština Σλοβάκος  $\Lambda$ έτσος και το κατάστους και το κατάστους και το κατάστους και το κατάστος και το κατάστος και το κατάστος και το κατάστος και το κατάστος και το κατάστος και το κατάστος και το κατάστος και το κατάστος και το Στίλβωση Πολτσκι Ελληνικά Ελληνικά

Europe Chess Master II GB - Σελίδα 35 Όταν ο «δάσκαλος» είναι «ενεργοποιημένος», ο υπολογιστής θα εμφανίσει το **SURE;** αν πιστεύει ότι η τελευταία σας κίνηση είναι λάθος. Στη συνέχεια, μπορείτε να κάνετε οποιοδήποτε από τα ακόλουθα:

(3) Πατήστε "E" όταν εμφανίζεται η επιθυμητή γλώσσα . Πατήστε δύο φορές το ESC για να επιστρέψετε στο παιχνίδι. *12.1.6 Εκπαιδευτής σκακιού - υποδείξεις και προειδοποιήσεις*

Στο σκάκι, η λειτουργία «δάσκαλος» εφιστά την προσοχή σας σε αδύναμες κινήσεις και σας προειδοποιεί για το απειλές του υπολογιστή. Για να απενεργοποιήσετε ή να ενεργοποιήσετε αυτήν τη λειτουργία:

(1) Επιλέξτε TUTOR από το υπομενού Επιλογές (§ 12.1) (2) Πατήστε "E" για εναλλαγή μεταξύ **1** και **0** . (Το σύμβολο δείχνει ότι το χαρακτηριστικό του εκπαιδευτή είναι

"επί".) (3) Πατήστε δύο φορές το ESC για να επιστρέψετε στο παιχνίδι.

### **Σελίδα 36**

Europe Chess Master II GR - Σελίδα 36

Πατήστε SWAP για εξήγηση, π.χ. o «Θα μπορούσες να με ματ» o "Μπορώ να πάρω αυτό το κομμάτι." o «Θα μπορούσατε να κερδίσετε υλικό αξίας 3 πιόνια». Πατήστε ξανά το SWAP, για να δείτε την κίνηση που πιστεύει ο υπολογιστής ότι έχετε χάσει. Πατήστε ▼ και προχωρήστε (δείτε § 12.3). Πατήστε ESC για να αφήσετε την κίνηση σας να σταματήσει. Εάν ο υπολογιστής εμφανίζει **ΠΡΟΣΟΧΗ!** , η τελευταία της κίνηση περιέχει μια απειλή. Μπορείτε τότε πατήστε SWAP για εξήγηση, π.χ. «Απειλώ τον μαμά.» Ένα δεύτερο πάτημα στο SWAP εμφανίζει την απειλούμενη κίνηση. Όταν είστε έτοιμοι, πατήστε ESC και συνεχίστε να παίζετε. 12.2 Επίπεδα δυνατοτήτων παιχνιδιού (Παιχνίδια εκτός από το σκάκι) Στα πούλια, τα επίπεδα αριθμούνται 1-16. Σε άλλα παιχνίδια (εκτός από το σκάκι), είναι 1-10. Το επίπεδο 1 είναι ταχύτερο και πιο αδύναμο. Για να επιθεωρήσετε και να αλλάξετε το επίπεδο: (1) Επιλέξτε ΕΠΙΠΕΔΟ από το Κύριο Μενού (§1.5), έτσι ώστε ο αριθμός επιπέδου «να αναβοσβήνει». (2) Συνεχίστε να πατάτε ▲ ή ▼ μέχρι να εμφανιστεί ο επιθυμητός αριθμός επιπέδου. (3) Πατήστε "E" και συνεχίστε την αναπαραγωγή. 12.3 Ανάκληση του παιχνιδιού σας Εάν έχετε επιλέξει ένα τετράγωνο "από" αλλά μετά αλλάξετε γνώμη, πατήστε ξανά το τετράγωνο ή πατήστε

ESC και ξεκινήστε ξανά. Αφού πραγματοποιήσετε την κίνηση και την απάντηση του υπολογιστή, ίσως θελήσετε να ανακαλέσετε αυτές τις κινήσεις και παίξτε διαφορετικά. Για να αποσύρετε μια κίνηση, πατήστε ▼. Σε ορισμένες περιπτώσεις, απλά θα χρειαστεί μετακινήστε το κομμάτι πίσω, πιέζοντας τα τετράγωνα «προς» και «από». Σε άλλες περιπτώσεις, συλλαμβάνεται κομμάτια θα πρέπει επίσης να αντικατασταθούν, ή Reversi κομμάτια "flipped", κλπ. Σε κάθε περίπτωση, *πατήστε το τετράγωνο που εμφανίζεται «αναβοσβήνει» στην πλακέτα LCD και στην κάτω γραμμή,* καθώς προσθέτετε, αφαιρέστε ή αλλάξτε το κομμάτι σε αυτό το τετράγωνο. Βεβαιωθείτε ότι η θέση στον πίνακα παιχνιδιού αντιστοιχεί σε αυτό στην πλακέτα LCD. Στη συνέχεια, μπορείτε να παίξετε μια νέα κίνηση (ή πατήστε SWAP για να κάντε τον υπολογιστή να το κάνει.) Στο σκάκι, επαναλαμβάνοντας τη λειτουργία, μπορείτε να πραγματοποιήσετε έως και 8 κινήσεις και από τις δύο πλευρές, και το Οι συρόμενες κινήσεις μπορούν να αναπαραχθούν μέσω του κουμπιού ▲. Σε άλλα παιχνίδια, μόνο τα τελευταία ζευγάρι κινήσεων μπορεί να ληφθεί πίσω. 12.4 Αλλαγή πλευρών - το πλήκτρο «SWAP»

Κατά τη σειρά σας, μπορείτε να ανταλλάξετε πλευρές ανά πάσα στιγμή σε ένα παιχνίδι χρησιμοποιώντας το πλήκτρο **SWAP** . Αν **ΑΝΤΑΛΑΓΗ**πιέζεται μετά από κάθε κίνηση, ο υπολογιστής παίζει ενάντια στον εαυτό του. Πατώντας **SWAP** ενώ ο υπολογιστής ετοιμάζεται να μετακινηθεί θα διακόψει τον υπολογισμό και αναγκάστε το να κάνει την κίνησή του αμέσως. Θα εκτελέσει την καλύτερη κίνηση που υπολογίζεται μέχρι αυτό σημείο, το οποίο συνήθως δεν θα είναι η καλύτερη κίνηση σε απόλυτους όρους.

### **Σελίδα 37**

Europe Chess Master II GB - Σελίδα 37

12.5 Συμβουλές - προτάσεις για κινήσεις από τον υπολογιστή Για να ζητήσετε από τον υπολογιστή να σας προτείνει μια κίνηση, επιλέξτε HINT από το κύριο μενού (§ 1.5). Η υπόδειξη εμφανίζεται με ένα μήνυμα «κύλισης». Για να απορρίψετε την υπόδειξη, πατήστε ESC. Για να το αποδεχτείτε, πατήστε "E" και ο υπολογιστής σας καθοδηγεί να πραγματοποιήσετε την κίνηση. 12.6 Η δυνατότητα «Βοήθεια» Στις περισσότερες περιπτώσεις εάν πατήσετε το κουμπί ΒΟΗΘΕΙΑ, ένα μήνυμα «κύλισης» εξηγεί τι εσείς μπορεί να κάνει στη συνέχεια. Για να διακόψετε το μήνυμα, πατήστε ESC. 12.7 Αντίστροφη πλακέτα () Μπορεί να θέλετε ο Μαύρος να παίξει "επάνω στο ταμπλό" στο Σκάκι (κ.λπ.), ή "κάτω το ταμπλό" μέσα Ντάμα. Για εναλλαγή της πλακέτας, επιλέξτε INVERT από το Κύριο μενού (§ 1.5) και μετά Πατήστε ESC για να συνεχίσετε την αναπαραγωγή. Το σύμβολο δείχνει ότι οι δύο πλευρές παίζουν στην αντίστροφη κατεύθυνση από την κανονική. Να θυμάστε ότι τα σήματα συντεταγμένων στα τετράγωνα πρέπει τώρα να αγνοούνται, π.χ. το τετράγωνο με την ένδειξη "C3" αντιμετωπίζεται ως f6.). 12.8 Ρύθμιση θέσης Μπορείτε να δημιουργήσετε μια ειδική θέση στον πίνακα, π.χ. ένα πρόβλημα σκακιού από ένα περιοδικό. Να κάνω αυτό, ξεκινήστε επιλέγοντας ΡΥΘΜΙΣΗ από το Κύριο Μενού (§ 1.5). Η κατώτατη γραμμή περιέχει τότε: • Το έγχρωμο σύμβολο □ ή ■. • Το σύμβολο #, "αναβοσβήνει", το οποίο δείχνει ότι ο υπολογιστής βρίσκεται σε "λειτουργία ρύθμισης". • Το σύμβολο ενός τύπου κομματιού (εκτός από το Nim). • Οι συντεταγμένες ενός τετραγώνου όπου ένα κομμάτι μπορεί να εισαχθεί ή να αφαιρεθεί. (Στο Four-in-a-Row, υπάρχει μόνο το γράμμα που δηλώνει μια στήλη. Στο Nim υπάρχει το γράμμα για στήλη, ακολουθούμενη από τον αριθμό των κομματιών που περιέχει η στήλη.) Ενώ ο υπολογιστής βρίσκεται σε "λειτουργία ρύθμισης", μπορείτε να κάνετε οποιοδήποτε από τα εξής: • Για να καθαρίσετε ένα κομμάτι από ένα τετράγωνο: Πατήστε το τετράγωνο και, στη συνέχεια, πατήστε ESC. (Δεν είναι δυνατό στο παιχνίδι της Northcote. Στο Four-in-a-Row, πατήστε τη στήλη και μετά ESC στο αφαιρέστε το πάνω κομμάτι. Στο Nim, για να διαγράψετε μια ολόκληρη στήλη, πατήστε τη στήλη και μετά ESC. Να μεταβάλει το μέγεθος ενός σωρού, πατήστε τη στήλη και μετά το τετράγωνο όπου θέλετε να είναι το πάνω κομμάτι.) • Για να εκκαθαρίσετε ολόκληρη την πλακέτα: Συνεχίστε να πατάτε ▲ ή ▼ έως ότου η κατώτατη γραμμή να δείχνει **Διαγραφή;** . Στη συνέχεια, πατήστε "E". (Δεν είναι δυνατό στο παιχνίδι της Northcote.)

• Για να επιλέξετε έναν τύπο κομματιού για εισαγωγή: Συνεχίστε να πατάτε ▲ ή ▼ μέχρι το επιθυμητό κομμάτι εμφανίζεται στην κάτω γραμμή. (Μόνο σκάκι και πούλια.) • Για να αλλάξετε το χρώμα (□ / ■): Πατήστε SWAP. • Για να εισαγάγετε ένα κομμάτι του τρέχοντος χρώματος (και τύπου): Πατήστε το επιθυμητό τετράγωνο και, στη συνέχεια, πατήστε "ΜΙ". (Στο Four-in-a-Row, πατήστε τη στήλη και, στη συνέχεια, πατήστε "E" για να προσθέσετε ένα κομμάτι "πάνω" από ό, τι είναι υπάρχει ήδη. Στο Nim, πατήστε τη στήλη και μετά το επάνω τετράγωνο για το σωρό. Στο Northcote's Παίξτε, απλά πιέστε το επιθυμητό τετράγωνο - το κομμάτι μετακινείται εκεί από το προηγούμενο τετράγωνο μέσα

τη στήλη.) Όταν ένας βασιλιάς εισάγεται στο σκάκι, ο βασιλιάς του ίδιου χρώματος αφαιρείται αυτόματα από την προηγούμενη πλατεία του.

### **Σελίδα 38**

Europe Chess Master II GR - Σελίδα 38

Όταν η θέση είναι πλήρης, βεβαιωθείτε ότι το τρέχον χρώμα είναι το ίδιο με το πλάι θα κάνει την επόμενη κίνηση. Επειτα: • Για έξοδο από τη λειτουργία "ρύθμισης": Συνεχίστε να πατάτε ▲ ή ▼ έως ότου η κατώτατη γραμμή να δείξει **Έτοιμο**

**;** . Στη συνέχεια, πατήστε "E". Τώρα μπορείτε να παίξετε από τη νέα θέση - κάντε μια κίνηση ή πατήστε SWAP για να δώσετε εντολή στον υπολογιστή να το κάνει.

Εάν το παιχνίδι είναι αδύνατο από τη θέση που έχετε κατασκευάσει, η οθόνη δείχνει **???** και το

ο υπολογιστής παραμένει σε λειτουργία «ρύθμισης». Ένας τύπος στο HELP μπορεί να δώσει περαιτέρω εξήγηση - για παράδειγμα στο Σκάκι, μπορεί να λείπει ένας βασιλιάς ή ο παίκτης του οποίου η σειρά είναι να κινηθεί μπορεί να είναι δίνοντας επιταγή. Μπορείτε να τροποποιήσετε τη θέση για να την καταστήσετε νόμιμη. Αν αντίθετα θέλετε να εγκαταλείψετε

, συνεχίστε να πατάτε ▲ ή ▼ έως ότου η κατώτατη γραμμή να δείξει **Ακύρωση;** . Στη συνέχεια, πατήστε "E" για να επιστρέψετε στο το κύριο μενού (§ 1.5).

*Σημείωση:* Στο σκάκι δεν μπορείτε να κάνετε κάστρο με ένα κομμάτι που έχει εισαχθεί σε λειτουργία "set-up". Για την κατασκευή α

θέση όπου είναι δυνατή η ρίψη, μπορείτε να ξεκινήσετε από τη θέση «νέο παιχνίδι» και να φύγετε μόνο οι βασιλιάδες και οι πύργοι, ενώ άλλα κομμάτια αναδιατάσσονται ξεχωριστά.

12.9 Διακοπή / αποθήκευση παιχνιδιού Για να συνεχίσετε ένα παιχνίδι αργότερα, απλώς χρησιμοποιήστε το **διακόπτη ON / OFF** για να απενεργοποιήσετε τη μονάδα. Σημείωση

ότι ο **διακόπτης ON / OFF** είναι ενεργός μόνο όταν είναι η σειρά σας να παίξετε. Εάν συνεχίσετε το παιχνίδι αργότερα, αλλά διαπιστώσετε ότι μερικά από τα κομμάτια δεν είναι πλέον στο δικό τους

προηγούμενες θέσεις στο ταμπλό, μπορεί να επανατοποθετηθούν ακολουθώντας τη θέση

ένδειξη στην οθόνη LCD.

# **Σελίδα 39**

Europe Chess Master II GR - Σελίδα 39

## **13 Αντιμετώπιση προβλημάτων**

Ο υπολογιστής σας έχει κατασκευαστεί και ελεγχθεί διεξοδικά με μεγάλη προσοχή στο παρελθόν διανομή. Επομένως, είναι απίθανο να περιέχει τεχνικό σφάλμα. Η εμπειρία δείχνει ότι τα περισσότερα φαινομενικά «σφάλματα» αποτέλεσμα λανθασμένης λειτουργίας του χρήστη, εσφαλμένη εισαγωγή δεδομένων κατά την προετοιμασία a μετακίνηση, ή απλώς πατώντας το λάθος πλήκτρο. Αυτό μπορεί να προκαλέσει τον υπολογιστή - ακόμη και αργότερα χρόνος - να αντιδράσει με «απροσδόκητο» τρόπο. Και πάλι, πριν "κατηγορήσετε" μια "δυσλειτουργία" στον υπολογιστή, ελέγξτε προσεκτικά ότι όλα

τα λειτουργικά βήματα έχουν ακολουθηθεί σωστά και ότι όλες οι είσοδοι είναι σωστές. Η πιο συνηθισμένη αιτία λειτουργικών προβλημάτων είναι η λανθασμένη εισαγωγή μιας κίνησης. Εξασφαλίζω

τα δικα σουκίνηση ήταν «Ε» εκδ σε συμμόρφωση με ο κανόνες. Παρακάτω θα βρείτε μερικές συμβουλές και συμβουλές που μπορεί να σας βοηθήσουν εάν παρουσιαστεί ένα τέτοιο πρόβλημα. Εδώ, περιγράφονται οι πιο κοινές αιτίες λειτουργικών προβλημάτων. 13.1 Η οθόνη LCD δεν εμφανίζει πληροφορίες

Δεν εμφανίζονται πληροφορίες στην οθόνη και η μονάδα δεν αντιδρά σε κανένα πλήκτρο ή μετακίνηση εισόδου. οι ακόλουθοι παράγοντες μπορεί να είναι υπεύθυνοι:

1. Βεβαιωθείτε ότι χρησιμοποιείτε τις σωστές μπαταρίες (Τύπος AAA, μην χρησιμοποιείτε επαναφορτιζόμενη μπαταρίες). Έχουν τοποθετηθεί σωστά οι μπαταρίες; Εξασφαλίστε τη σωστή πολικότητα (+/- πόλοι) και ότι οι μπαταρίες είναι καλά τοποθετημένες στο διαμέρισμα. Εάν οι μπαταρίες ήταν χρησιμοποιούνται για ένα ορισμένο χρονικό διάστημα, μπορεί να εξαντληθούν. Συνιστούμε να εισαγάγετε ένα νέα σειρά μπαταριών σε αυτήν την περίπτωση.

2. Ακόμη και με φρέσκες μπαταρίες, είναι δυνατό να είναι λειτουργική η ικανότητα του υπολογιστή απομειώθηκε ως αποτέλεσμα στατικής χρέωσης. Σε αυτήν την περίπτωση, η μονάδα πρέπει να γίνει επαναφορά εισάγοντας ένα κατάλληλο λεπτό αντικείμενο στο άνοιγμα με την ένδειξη **RESET** στο πίσω μέρος της μονάδας και στη συνέχεια πιέζοντας τον εσωτερικό διακόπτη **RESET** . Αυτό θα πρέπει να προκαλέσει τον υπολογιστή λειτουργούν κανονικά ξανά.

13.2 Ο υπολογιστής δεν θα κάνει κίνηση Ο υπολογιστής λειτουργεί χωρίς προβλήματα, αλλά τώρα αρνείται να κάνει μια κίνηση. Τι

θα μπορούσε να είναι η αιτία; 1. Εάν η κλεψύδρα περιστρέφεται ακόμα στην οθόνη, ο υπολογιστής εξακολουθεί να υπολογίζει. Περίμενε έως ότου ο υπολογιστής μετακινηθεί ή πατήστε **SWAP** για διακοπή του υπολογισμού. Σε

Σε αυτήν την περίπτωση, ο υπολογιστής θα κάνει αμέσως την καλύτερη δυνατή κίνηση βάσει του

υπολογισμούς μέχρι το σημείο αυτό. 2. Εάν ένα από τα χρωματικά σύμβολα εμφανίζεται μόνιμα, ο υπολογιστής το υποθέτει αυτό δεν έχετε ακόμη ολοκληρώσει ή "Ε" ολοκληρώσει την κίνηση σας. Βεβαιωθείτε ότι η θέση του κομμάτια στον πίνακα είναι ίδια με αυτά της εσωτερικής μνήμης του υπολογιστή. Μονόκλινο

Οι θέσεις μπορούν να ελεγχθούν με τη βοήθεια της οθόνης LCD. Εάν όλες οι θέσεις ταιριάζουν, αυτό

σημαίνει ότι είναι η σειρά σας να κάνετε μια κίνηση.

## **Σελίδα 40**

#### 13.3 Ο υπολογιστής δεν αποδέχεται την κίνηση σας Θέλετε να «κινήσετε», αλλά ο υπολογιστής αρνείται να αποδεχτεί. η πιο πιθανή αιτία:

*13.3.1 Σε όλους τους τύπους παιχνιδιών* Πάντα βεβαιωθείτε ότι οποιαδήποτε είσοδος για μια κίνηση εκτελείται σωστά πατώντας το στόχο ή "to"

τετράγωνο.

*13.3.2 Σε κατάσταση σκακιού*

**Άσκηση 99:**  $1.Zf4-e6 + Xc5-c4$  2. \ b6-b4 mate ( $\alpha$ 

- Εάν θέλετε να "Ε" ένα ρολό για τον εαυτό σας ή τον υπολογιστή, βεβαιωθείτε ότι όχι μόνο το "Από" και "έως" τετράγωνα για τον βασιλιά, αλλά και εκείνα για το rook πιέζονται. (δείτε επίσης
- κεφάλαιο 4.2.6). Εάν έχετε "E" εκδώσει το ειδικό "en passant" μετακινήστε τον εαυτό σας ή το υπολογιστή, βεβαιωθείτε ότι το συλλαμβανόμενο πιόνι έχει αφαιρεθεί σωστά από την πλακέτα.
- Σημείωση: δεν πρέπει **να** ξεχάσετε να πατήσετε προς τα κάτω το τετράγωνο του καταγεγραμμένου πιόνι. σε διαφορετική περίπτωση ο υπολογιστής δεν μπορεί να εγγράψει το πιόνι όπως καταγράφηκε (βλέπε κεφάλαιο 4.2.6). • Όταν εκτελείτε μια προώθηση πιόνι στην τελευταία σειρά, βεβαιωθείτε ότι πιέζετε το
- τετράγωνο προώθησης με το νέο κομμάτι για να ολοκληρωθεί σωστά η προσφορά (βλ κεφάλαιο 4.2.6).
- Εάν στην οθόνη εμφανίζεται το σύμβολο "+", ο υπολογιστής έχει εκδώσει προειδοποίηση ελέγχου. Σε Σε αυτήν την περίπτωση, πρέπει **να** αντιμετωπίσετε την απειλή ελέγχου με την επόμενη κίνηση σας. • Εάν δεν εκδοθεί απειλή επιταγής, βεβαιωθείτε ότι έχετε αφήσει τον βασιλιά σας ευάλωτο σε α
- ελέγξτε την απειλή. Ο βασιλιάς πρέπει να μετακινηθεί μόνο σε πλατείες όπου δεν απειλείται από κανένα άλλα κομμάτια του αντιπάλου. Από την άλλη πλευρά, δεν πρέπει να μετακινήσετε κανένα κομμάτι προστασία του βασιλιά από πιθανή απειλή.
- Εάν το σύμβολο # αναβοσβήνει στην οθόνη LCD, ο υπολογιστής βρίσκεται σε λειτουργία «E». Το μπορεί να συμβεί ότι ξεχάσετε να βγείτε από αυτήν τη λειτουργία προτού συνεχίσετε να παίζετε. Στο κεφάλαιο 12.8, θα βρείτε μια λεπτομερή περιγραφή του τρόπου εξόδου από αυτήν τη λειτουργία. • Εάν το σύμβολο # παραμένει σταθερό στην οθόνη, ο υπολογιστής βρίσκεται σε λειτουργία τράπεζας δεδομένων για παιχνίδια παγκόσμιου πρωταθλήματος. Μπορείτε να βγείτε από αυτήν τη λειτουργία επανάληψης πατώντας START.

#### *13.3.3 Σε κατάσταση πούλια*

- Όταν παίζετε πούλια, μετά από μια κίνηση σύλληψης, βεβαιωθείτε ότι το κομμένο κομμάτι δεν είναι αφαιρέθηκε μόνο από τον πίνακα, αλλά επίσης «διαγράφηκε» από το εσωτερικό του υπολογιστή
- μνήμη; Αυτό επιτυγχάνεται πάντα πιέζοντας προς τα κάτω την πλατεία με τη λήψη κομμάτι. Μόνο τότε αφαιρείται το κομμάτι από το ταμπλό. • Εάν η τελευταία σας κίνηση ήταν η προώθηση ενός κομματιού σε μια βασίλισσα, **μην ξεχάσετε** να πατήσετε προς τα κάτω στην πλατεία προώθησης με την προωθημένη βασίλισσα για να ολοκληρώσει την προσφορά επιτυχώς.
- 13.4 Γνωρίζετε όλους τους κανόνες;
- Μία από τις πιο κοινές αιτίες προβλημάτων είναι η μη συμμόρφωση με τους κανόνες κατά τη δημιουργία μία κίνηση. Προτού υποθέσετε ότι ο υπολογιστής δεν λειτουργεί σωστά, ελέγξτε ξανά ότι είναι ο δικός σας η κίνηση είναι 100% νόμιμη και σύμφωνα με τους κανόνες. Σε περίπτωση αμφιβολίας, συμβουλευτείτε το κατάλληλο κεφάλαιο στο βιβλίο κανόνων του εν λόγω παιχνιδιού.

**Σελίδα 41**

# Europe Chess Master II GB - Σελίδα 41

#### 13.5 Ο υπολογιστής κάνει «παράνομες» κινήσεις Εάν ο υπολογιστής κάνει αυτό που σας φαίνεται να είναι παράνομες κινήσεις (που είναι βασικά αδύνατο, φυσικά), ένα από τα ακόλουθα θα μπορούσε να είναι η αιτία:

- Βεβαιωθείτε ότι η θέση των κομματιών στο ταμπλό αντιστοιχεί σε εκείνη στο εσωτερική μνήμη του υπολογιστή. Αυτό μπορεί να γίνει χρησιμοποιώντας την οθόνη LCD. Εάν το οι θέσεις δεν είναι πανομοιότυπες, η αιτία του προβλήματος είναι πιθανώς το αποτέλεσμα ενός εσφαλμένη ερμηνεία των κανόνων. Μια κοινή αιτία μιας τέτοιας παρερμηνείας είναι η χρήση του
- ειδικές κινήσεις όπως το castling, en passant ή πιόνι προώθηση στην όγδοη σειρά. • Πατήστε **SWAP** για να αναγκάσετε τον υπολογιστή να κινηθεί. Εάν ο υπολογιστής παίζει την κίνησή του,
- το σφάλμα δεν μπορεί να είναι στον υπολογιστή. Πάρτε πίσω τον υπολογιστή και την τελευταία σας κίνηση και προσπαθήστε ξανά να "E" μια κίνηση και να συνεχίσετε το παιχνίδι.
- 13.6 Χωρίς ήχο Εάν δεν ακούγονται ηχητικά σήματα, ανατρέξτε στο κεφάλαιο 12.1.1. για να ελέγξετε πώς μπορεί να είναι ο ήχος ενεργοποιήθηκε.

ηλεκτρομαγνητική ακτινοβολία ή άλλες ηλεκτρικές διαταραχές (όπως υπολογιστές ή τηλεοράσεις

- 13.7 Ο διακόπτης RESET Η σωστή λειτουργία αυτής της μονάδας μπορεί να επηρεαστεί από ηλεκτροστατική εκφόρτιση, ισχυρή
- πλησίον). Αυτό είναι απολύτως φυσιολογικό και δεν προκαλεί ανησυχία. Σε τέτοιες περιπτώσεις, το **RESET** ο διακόπτης που βρίσκεται στην κάτω πλευρά της μονάδας πρέπει να χρησιμοποιηθεί για να εκτελέσει μια πλήρη επαναφορά, δηλαδή για επιστρέψτε τη μονάδα στην αρχική της διαμόρφωση. Στη συνέχεια, θα πρέπει να μπορείτε να ξεκινήσετε ένα νέο παιχνίδι.

**Σελίδα 42**

Europe Chess Master II GB - Σελίδα 42

![](_page_3_Picture_8173.jpeg)

ο λευκός επίσκοπος είναι παγιδευμένος. **Άσκηση 25:** 1. \ b7-h7 + Xh8-g8 2. \ a7-g7 σύντροφος **Άσκηση 26:** 1. \ d2-d8 + \ a8xd8 2. \ d1xd8 σύντροφος

**Σελίδα 43**

Europe Chess Master II GB - Σελίδα 43

![](_page_3_Picture_8174.jpeg)

e7 +

με 1. \ e1xe7 Zd4xb3 2. \ e7xh7 παραδίδει

φίλε τον!

**Άσκηση 49:**

1. \ h1-h8 + Xg8xh8 2. Yd3-h7 σύντροφος.

**Άσκηση 50:**

1. [b7xc6 + Xd5xc6 2.Zb3-d4 +

**Σελίδα 44**

Europe Chess Master II GB - Σελίδα 44

#### **Άσκηση 51:** 1. \ c1xc7 + και στο 1. ... Xd7xc7 2. \ b3xb7 Το μαύρο είναι παντρεμένο. αν ο βασιλιάς κινείται σύντροφος) 2. \ a1-a8 σύντροφος αλλού, ο επίσκοπος στο g7 χάνεται. **Άσκηση 52:** 1.Ya3-f8 + Xg8xf8 (ή Xg8-h7 2.Yf8xg7 **Άσκηση 53:** 1. \ c1-c7 επιτίθεται στη βασίλισσα και απειλεί ζευγαρώσει στο a7, το οποίο θα συνέβαινε επίσης με**τάιΐζ**ει 2.Yh4xh7 mate. ... Ze6xc7. **Άσκηση 54:** 1. Ze4-f6 + και ό, τι κάνει ο Μαύρος, Λευκός **Άσκηση 55:** 1. \ g7xh7 + Xh8xh7 2. Yg1-g7 σύντροφος **Άσκηση 56:** 1. \ a5-g5 !, και με οποιονδήποτε τρόπο Μαύρο **Άσκηση 57:** 1.Ya1xa7 + Xa8xa7 2. \ f1-a1 σύντροφος **Άσκηση 58:** 1. [f4xc7 + Xb8xc7 2.Yd2-d6 mate **Άσκηση 59:** 1. Zh4-g6 + h7xg6 2.h5xg6 mate **Άσκηση 60:** 1. Yd3xh7 + Zf6xh7 2. Zf4-g6 σύντροφος **Άσκηση 61:** 1.Ye2-e4 απειλεί τον σύντροφο στα h7 και ταυτόχρονα επιτίθεται στο rook στο a8. **Άσκηση 62: Άσκηση 63:** 1. [c4xf7 + Xe8xf7 2.Yd1xd8 **Άσκηση 64: Άσκηση 65:** 1. Yd5-g8 + \ f8xg8 2.Zg5-f7 σύντροφος **Άσκηση 66:** 1. Το Zd4-e6 + κερδίζει τη βασίλισσα. **Άσκηση 67:** 1.Zg5xe6 και εάν 1. ... f7xe6, τότε 2.Yd1- Το h5 + κερδίζει τον επίσκοπο στο c5. **Άσκηση 68:** 1. Zc4-d6 + και αν το Black παίρνει ή όχι θα ξεκαρφιτσώσετε τον ιππότη στο c3.) **Άσκηση 69:** 1. Yd1-d2 (και πάλι το περίφημο cross-pin!) **Άσκηση 70:** 1. Yd2-d8 + [e7xd8 2. \ e1-e8 mate **Άσκηση 71:** 1g6xh7 + Zf6xh5 2. [d3-g6 mate **Άσκηση 72:**

συλλαμβάνει το κοράκι, μια βασίλισσα λευκού πιόνι. 1. Ze4-f6 mate (διπλός έλεγχος. Ο Μαύρος δεν μπορεί συλλάβει στο e2 ή μετακινήστε τον βασιλιά του στο d7!) 1. Zd4xe6 και αν το Black επαναλαμβάνει με τη βασίλισσα ή το πιόνι, το d5-πιόνι του είναι καρφιτσωμένο, έτσι ώστε 2. \ e1xe4 κερδίζει ένα κομμάτι. ο ιππότης, χάνει τη βασίλισσα του! (1. ... [b4xd6 1.Yf3xd5 +, και τώρα 1. ... c6xd5 2. [c4-b5 σύντροφος; ή 1. ... [e7-d6 2.Yd5xd6 mate; ή 1. ... Xd7-e8 2.Yd5-f7 + Xe8-d7 3. [c4-e6 σύντροφος **Άσκηση 74:** 1. [f4xc7 κερδίζει τη βασίλισσα, γιατί αν ... ... Yd8xc7, το Μαύρο ζευγαρώνεται από το 2.Ye2xe7. **Άσκηση 76:** 1.Yc3xf6 + g7xf6 2. [b2xf6 mate

**Άσκηση 73:** 1. ... Zf5-g3 + 2.h2xg3 Yd5-h5 mate **Άσκηση 75:** 1. ... [f5xc2 κερδίζει τη βασίλισσα, για 2. \ c1xc2 συναντάται από το Zb4-d3 mate. **Άσκηση 77:** 1.Ye4xe6 + f7xe6 2. [d3-g6 mate

**Άσκηση 78:**

 $1.\lambda d1-d8 + [e7xd8 2.\lambda e1-e8$  mate

**Σελίδα 45**

![](_page_3_Picture_8175.jpeg)

#### **Σελίδα 46**

**Άσκηση 95:** 1.Ye6-g8 + \ a8xg8 2.Zh6-f7 mate ( $\alpha$ παραλλαγή από τον Karpov-Shirov, Biel 1992). **Άσκηση 97:**  $1.Yh3xh7 + Xh8xh7 2.\$ g5-h5 mate ( $\alpha$ παραλλαγή από Karpov-Ljubojević, Μπουένος **Άσκηση 96:**  $1.\lambda$  d8xf8 + Xg8xf8 2.  $\lambda$  d1-d8 mate ( $\alpha$ παραλλαγή από Karpov-Timman, World Παιχνίδι αγώνα πρωταθλήματος, Τζακάρτα 1993).

Άιρες 1994).

**Άσκηση 98:** 1. ... Το Ye5-e7 κερδίζει τον επίσκοπο στο a7, ως White πρέπει πρώτα να σπάσει το πείρο στη βασίλισσα του. λευκό παραιτήθηκε επομένως (Kamsky-Karpov, World Champion-ship match game, Elista 1996).

παραλλαγή από Karpov-J.Polgar, Linares

2001).

**Άσκηση 100:**

1. ... Το Ya4-a3 επιτίθεται στον πύργο και τον επίσκοπο. Το λευκό δεν μπορεί να υπερασπιστεί και τα δύο. Επομένως παραιτήθηκε, καθώς το υλικό του έλλειμμα γίνεται επίσης

υπέροχο (Kasparov-Karpov, Νέα Υόρκη 2002).

Europe Chess Master II GB - Σελίδα 46

**Σελίδα 47**

#### **ΔΗΛΩΣΗ ΣΥΜΜΟΡΦΩΣΗΣ ΤΗΣ ΕΕ**

Οι κατασκευαστές πιστοποιούν ότι αυτό το προϊόν συμμορφώνεται με τις βασικές απαιτήσεις και άλλοι σχετικοί κανονισμοί που προβλέπονται στην οδηγία 2004/108 / eec (EMC).

Οι προδιαγραφές - ιδίως αυτές που σχετίζονται με την τεχνική πρόοδο - υπόκεινται σε αλλαγές. Σφάλματα και εξαιρούνται οι παραλείψεις.

Το παρόν εγχειρίδιο έχει συνταχθεί με μεγάλη προσοχή και έχει ελεγχθεί για σωστό περιεχόμενο. Παρ 'όλα αυτά, καμία ευθύνη για το προϊόν δεν θα γίνει αποδεκτή στην απίθανη περίπτωση που τα λάθη πρέπει να βρεθεί.

Δεν επιτρέπεται η αναπαραγωγή αυτού του εγχειριδίου (εν όλω ή εν μέρει) χωρίς προηγούμενη γραπτή έγκριση.

**Πνευματικά δικαιώματα © 2014, MILLENNIUM 2000 GmbH, Μόναχο, Γερμανία.**

MILLENNIUM 2000 GmbH, Heisenbergbogen 1, D-85609 Aschheim / München

#### **www.millennium2000.de**